# **Documentation**

# **OpenScape Xpressions PhoneMail**

User Guide

A31003-S2360-U106-2-7619

#### **Communication for the open minded**

**Siemens Enterprise Communications www.siemens.com/open**

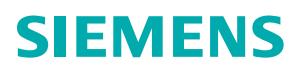

#### **Communication for the open minded**

**Siemens Enterprise Communications www.siemens.com/open**

Copyright © Siemens Enterprise Communications GmbH & Co. KG 2009 Hofmannstr. 51, 80200 München

Siemens Enterprise Communications GmbH & Co. KG is a Trademark Licensee of Siemens AG

Reference No.: A31003-S2360-U106-2-7619

The information provided in this document contains merely general descriptions or characteristics of performance which in case of actual use do not always apply as described or which may change as a result of further development of the products. An obligation to provide the respective characteristics shall only exist if expressly agreed in the terms of contract. Availability and technical specifications are subject to change without notice. OpenScape, OpenStage and HiPath are registered trademarks of Siemens Enterprise Communications GmbH & Co. KG. All other company, brand, product and service names are trademarks or registered trademarks of their respective holders.

<span id="page-2-0"></span>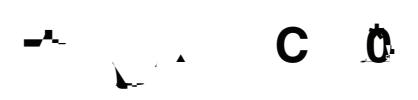

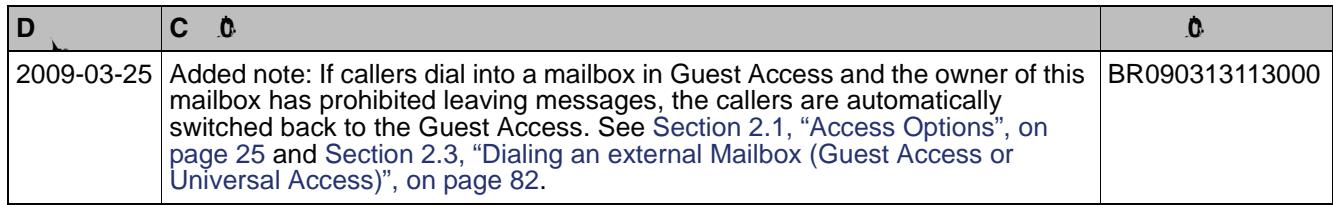

# $C \overline{0}^r \overline{0}^r$

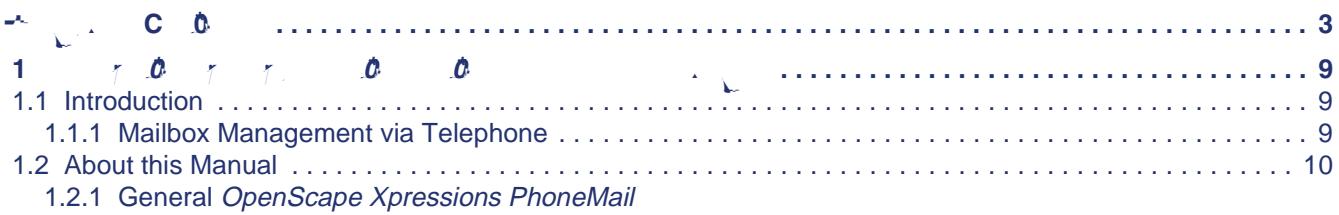

[0](#page-15-0)

 $C \overline{\theta}^r \overline{\theta}^r$ 

 $C \overline{\theta}^r \overline{\theta}^r$ 

Introduction

<span id="page-8-0"></span>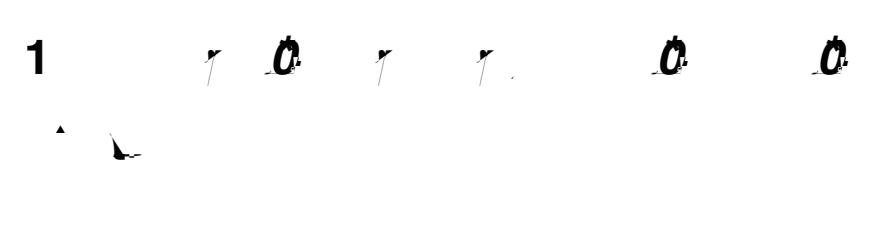

<span id="page-8-1"></span>**1.1**  $\sqrt{0}$  0

The OpenScape Xpressions PhoneMail voicemail system enables you to access messages in your OpenScape Xpressions mailbox by telephone.

You can operate the system as individual voicemail system or use it to access your mailbox in a Unified Messaging environment. In this way it is possible to manage all messages delivered to the OpenScape Xpressions mailbox almost exclusively by telephone (TUI) instead of via a client application (Web Assistant, Microsoft Outlook, Lotus Notes, Communications etc.).

You can:

record and send voicemails

edit messages of different types that have been delivered to your own mailbox. For example, play voicemails, print out fax messages and have e-mails read out, or answer such messages and forward them.

edit your personal mailbox settings

<span id="page-8-2"></span>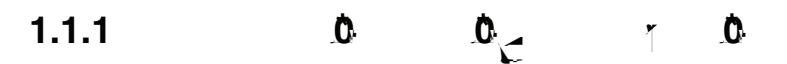

With OpenScape Xpressions PhoneMail you manage your mailbox via telephone.

OpenScape Xpressions PhoneMail allows you to retrieve and manage different types of messages (voicemails, fax messages, e-mails). Furthermore, you can record voice mails for other users and subsequently send these messages. In addition, you can directly address the mailbox of another subscriber to leave a message for this subscriber. You can forward calls received at your extension to your mailbox. The callers will hear a personal greeting or can leave a message in your mailbox. Various special functions, such as the direct connection to the originator of an incoming message, are also included in the scope of features.

All OpenScape Xpressions users have their own mailbox on the OpenScape Xpressions server. With OpenScape Xpressions PhoneMail you can access a mailbox via any telephone. This means that you can use an internal telephone connected to your organization's PBX as well as an external telephone, connected to your organization's PBX via a trunk code, to access your *OpenScape Xpressions* mailbox.

The following sections describe the entire range of functions. If you do not have all services mentioned, the active features are correspondingly restricted.

You find information on operating your mailbox with *OpenScape Xpressions PhoneMail* in Chapter 2, "Operating [your Mailbox with OpenScape Xpressions PhoneMail"](#page-24-1); a short reference to the menus and key commands is found in [Chapter 3, "A quick Reference Guide to the Menus and Key Sequences"](#page-90-0).

## <span id="page-9-0"></span>**1.2 A**  $\bf{0}$

This manual supports you in operating OpenScape Xpressions PhoneMail. This voicemail script allows you to access your mailbox as well as to edit your messages via telephone.

**E**: The functions described in the manual reflect the *OpenScape Xpressions PhoneMail* standard behavior. Depending on the system's parameterization by the administrator, the functions may deviate from the described ones. In the manual we will point to a possibly altered behavior in the respective passages. Please consult your administrator to learn which functions have been changed or additionally configured in your system.

This manual describes:

which settings you need to make on your telephone or on your PBX for using *OpenScape Xpressions* PhoneMail (see [Section 1.2.1.1, "User-specific Data", on page 11](#page-10-1)).

how to administer your mailbox

– via an arbitrary telephone: see [Chapter 2, "Operating your Mailbox with OpenScape Xpressions](#page-24-1)  [PhoneMail"](#page-24-1).

how to process incoming messages

- via an arbitrary telephone: see [Chapter 2, "Operating your Mailbox with OpenScape Xpressions](#page-24-1)  [PhoneMail"](#page-24-1).
- via your individual telephone: see [Chapter 2, "Operating your Mailbox with OpenScape Xpressions](#page-24-1)  [PhoneMail"](#page-24-1) and [Section 2.5, "Using Fast Access and Access with the Mailbox Key \(Callback Access\)", on](#page-85-0)  [page 86.](#page-85-0)

**E**: For information on the additional *OpenScape Xpressions PhoneMail* configuration please refer to the Web Assistant manual.

# <span id="page-11-1"></span><span id="page-11-0"></span>**The OpenScape Xpressions PhoneMail Voicemail System**

About this Manual

You will then be prompted to record your name by the greeting: "Record you name after the tone".

After recording, you can make the following key entries:

You are now logged in to the system and the main menu functions are available to you.

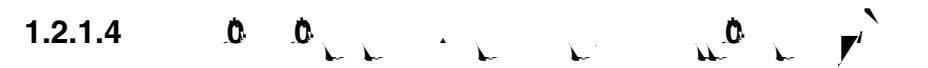

In the event that you cannot remember the PIN to access the system, the administrator will reset the PIN to a default value. When you then log on to the system anew using this default PIN, the system will enforce an immediate PIN alteration. Except for the name recording, you need to perform the same steps as described in [Section 1.2.1.3, "Initial Login at the System", on page 12](#page-11-0) for this purpose.

#### **1.2.1.5**  $\binom{1}{2}$  **c**

PhoneMail provides two operation modes for configuring greetings and the Answering Mode (answering machine service or information service):

The simple mode

The extended mode

**NOTE:**

In simple mode you can use the greeting types "temporary greetings", "alternative greeting" and "regular greetings". The term "temporary greetings" is composed of the "today greeting" and the "out of office" greeting. The "regular greetings" consist of the greetings for "busy line", "internal callers", "external callers", and "calls outside business hours". You can record a greeting for each greeting type.

In case of the regular greetings and the alternative greeting for the answering options (answering machine service or infobox service), the simple mode merely allows a global setting. That means, if you set the infobox service, this answering option will apply for all aforementioned greetings.

#### "Temporary greetings"

**The simple mode**

The term "temporary greetings" is composed of the "today greeting" and the "out of office" greeting. These greetings serve for fast and easy greeting recording. Both greetings are only valid for a limited period. The "today greeting" expires automatically at 00:00 o'clock on the day of its configuration. The "out of office greeting" expires at 00:00 o'clock of the date specified by the user. Subsequently, the greetings will be played again as previously configured. Activating this greeting type means that for all operating states this greeting will be played. All other greeting types are then overridden. The "temporary greetings" greeting type is directly configured via the **0 b c c c menu.** 

#### "Alternative greeting"

You can use this greeting type to preconfigure a greeting that you wish to play more frequently to provide special information. When you activate the alternative greeting, all other greetings except for the greeting for calls outside business hours are replaced with the alternative greeting by default.

**E**: Your administrator can configure the system to also enable replacement of the greeting for calls outside business hours with the alternative greeting. In case of doubt please contact your system administrator.

#### "Regular greetings"

The regular greetings you record are the ones that are automatically used at specific operating states. You can define one greeting each for the categories busy line, internal caller, external caller and calls arriving outside business hours.

You find details about greeting configuration in simple mode in [Section 2.2.6.2, "Personal greetings in simple](#page-55-0)  [mode", on page 56](#page-55-0)

#### **T**

The extended mode provides the same greeting features as the simple mode. In addition, the extended mode allows recording up to nine different greetings for the alternative greeting respectively the regular greetings.

Furthermore, you can select the answering options (answering machine service or infobox service) per greeting.

The recording procedure and activating the greetings differ from the methods used in simple mode.

You toggle the simple and extended mode from the **AC C**<sub>1</sub>, **C**<sub>n</sub> menu, where you push key

#### **The OpenScape Xpress9e**

**The OpenScape Xpressions PhoneMail Voicemail System** About this Manual

#### <span id="page-15-0"></span>**1.2.1.10 D**  $\theta$  **0** D **F** - [  $\theta$

With telephone operation, fax messages and e-mails are printed out on default output devices. The commands that you can give in *OpenScape Xpressions PhoneMail v*efer to the defaults that you have set in the *Web AssiTD-tofF9 Tw* fo -

#### **1.2.1.15** (User Privilege)

PhoneMail enables the user to configure up to nine mailboxes for user-individual guests via the Web Assistant. The configuring PhoneMail user can specify an individual PIN for each guest mailbox.

The guest mailbox number, which is the Guest Access user ID at the same time, is generated by PhoneMail from the mailbox number of the PhoneMail user who configures the guest mailbox. For this purpose, a digit is attached to the mailbox number of the configuring user.

#### Example:

A PhoneMail user with the mailbox number 1000 creates four guest mailboxes. For the guest mailboxes PhoneMail then uses as number and user ID the numbers: 10001, 10002, 10003 and 10004.

Guest mailboxes have the following properties.

A guest may access his/her guest mailbox via the PhoneMail TUI.

Guest mailboxes may only be accessed via the PhoneMail Direct Access. Access via the Guest or Forward Access is not possible.

Via guest mailboxes, messages can only be sent, received, answered, deleted and saved. Further features such as notifications or time profiles are not available.

From a guest mailbox, messages can only be sent to the following persons:

– To the PhoneMail user who has configured the relevant guest mailbox.

About this Manual

#### **1.2.1.16 C O**  $\mu^0 \sim \mu^0$

Some OpenScape Xpressions PhoneMail settings can exclusively be made via the Web Assistant or can be accessed additionally and in parallel to the OpenScape Xpressions PhoneMail menu via the Web Assistant.

Settings that you can **example 2** perform via the Web Assistant:

Selecting the voicemail system.

If several voicemail systems are installed on your OpenScape Xpressions

In the **Vicemail settings page of the Web Assistant you can specify a maximum of three phone** connections from which you can directly access your mailbox without entering the PIN.

 $\mathbf{A}^{\setminus}$ : If you choose this method, anyone can access your mailbox from one of the three specified telephone connections, because the authentication of the caller by means of the PIN is omitted. So anybody who can use your "trustworthy" telephone may gain (unauthorized) access to your mailbox. A cell phone connection defined as "trustworthy" can also be easily used for unauthorized mailbox access via the repeat dialing function. Please keep this in mind when choosing the telephone numbers.

For internal phones it is sufficient to enter the extension number in the corresponding field in the Web Assistant.

For external telephones you enter the desired numbers completely but without external prefix, thus country code (with + sign instead of leading zeros), area code (without leading zero) and extension. Example: +49 2404 123456

When you call from a connection that you have defined as "trusted", you need not enter the PIN regardless the access mode.

**E:** Defining a trusted number is particularly useful for retrieving messages from your mailbox via the Callback Access while being on the road. All new messages are then continuously put out without any user action.

Configuring the Forwarding Mode with programmable actions that can then be triggered by the caller via the telephone keypad. You find this option in the **Soutcemannia settings** page of the Web Assistant. To k(in)-1 Setting the user prompts to detailed or short prompts. See [Section 2.2.7.3, "Changing the User Prompt Setting](#page-71-0)  [\(Privilege\)", on page 72](#page-71-0) in this manual.

Customizing the playback volume. See [Section 2.2.7.6, "Playback Options \(Privilege\)", on page 76](#page-75-0) in this manual.

Defining the mobility number. See [Section 2.2.6.6, "Specifying the Mobility Number for Call Forwarding](#page-62-0)  [\(Privilege\)", on page 63](#page-62-0) in this manual.

Configuring the direct forwarding. Independent from your voice mail system settings, you can also forward incoming calls **directly** to another telephone, to your own extension or directly to your personal greeting. The call is immediately forwarded without caller intervention. [Section 2.2.6.8, "Specifying the direct Call Rerouting](#page-63-0)  [for your Telephone \(Privilege\)", on page 64](#page-63-0)

Configuring filters for editing messages on the phone. Separated according to the message services e-mail, voicemail and fax message you can specify whether to edit the respective message type on the phone and whether all or only the unread messages should be offered for editing. See [Section 2.2.7.9, "Changing the](#page-77-0)  [Message Type \(Privilege\)", on page 78](#page-77-0) in this manual.

Recording name and welcome greetings. See [Section 2.2.6.2, "Greetings and Answering Mode", on page 56](#page-55-1) in this manual.

Changing/creating private distribution lists. See [Section 2.2.7.2, "Private Distribution List \(Privilege\)", on page](#page-69-0)  [70](#page-69-0) in this manual.

**E:** You find detailed information on the *OpenScape Xpressions PhoneMail* setting options available via the Web Assistant in the Web Assistant manual.

## <span id="page-20-0"></span>**1.2.2**  $\gamma$

The prompts in the mailbox are issued in the form of spoken greetings. You can listen to these announcements on your telephone. If you use a telephone from the *optiset* series with an alphanumeric display in conjunction with a PBX of type *Hicom 300* or *HiPath 4000*, the user promp oc-TJ(p)4fXBT9.-0.007seststsesetehi-8.78()4.( )-12.93 sesta2(s

# **The OpenScape Xpressions PhoneMail Voicemail System**

**The OpenScape Xpressions PhoneMail Voicemail System** About this Manual

**Operating your Mailbox with OpenScape Xpressions PhoneMail** Access Options

You can dial an external mailbox ( A

System announcements guide the user through menus and dialogs when the user opens his/her own mailbox or an external mailbox. These announcements prompt the user to make an entry or confirm an entry.

For the user prompt principle please refer to [Section 1.2.2, "User Prompts", on page 21](#page-20-0). You find a graphic overview of all menu features in [Chapter 3, "A quick Reference Guide to the Menus and Key Sequences"](#page-90-0).

**Operating your Mailbox with OpenScape Xpressions PhoneMail** Using your own Mailbox (Direct Access)

#### **2.2 0 0 0 (D) A** )

You can dial your own mailbox using the service access number for the direct access option. In doing so you also specify your phone number and PIN for the access.

**NOTE:** If your telephone configuration allows polling messages without user identification, you need not enter a PIN.

You now have unlimited access to your mailbox. You can:

retrieve new or old messages as well as browse through saved ones. This is possible in your inbox and also in your Xpressions folder that you use under

# $\mathcal{P}=\mathcal{P}=\mathcal{$

#### **2.2.1 D 0.** 0

To access your mailbox you need a service access number, your phone number and your PIN. When you use your mailbox for the first time you will be prompted to assign yourself a new PIN and to record your name greeting (see [Section 1.2.1.3, "Initial Login at the System", on page 12\)](#page-11-1).

**NOTE:** If your *OpenScape Xpressions PhoneMail* configuration allows polling messages without user identification, you need not enter a PIN.

 $\overline{N}$ NOTEO a $\overline{N}$ 

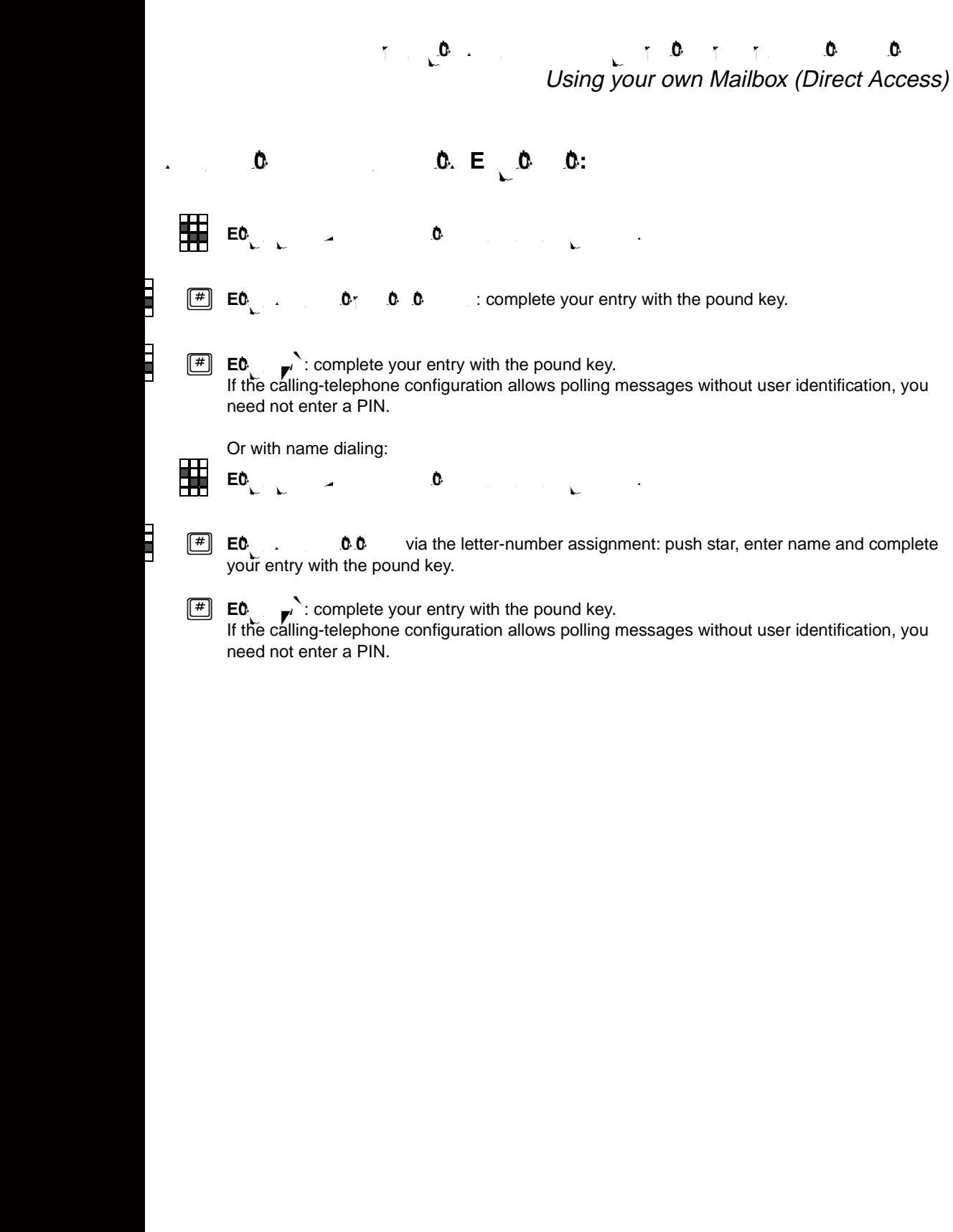

Г

**Operating your Mailbox with OpenScape Xpressions PhoneMail** Using your own Mailbox (Direct Access)

**2.2.2**  $\qquad \qquad \begin{array}{ccc} 0 & 0 & 0 \\ 0 & 0 & 0 \end{array}$   $\qquad \qquad 0 \qquad 0 \qquad (2, 3)$ 

#### **2.2.3 E 0 0 0 0 1**

You can use your telephone to retrieve the following types of messages:

Message transmission status reports:

These status reports (failed-delivery message(s), read and send confirmations) are created upon request or automatically by the system and delivered to the originator's mailbox.

Voice mails – optional: You can directly play such messages.

Fax messages – optional:

You can put out messages of this type on your default printer or on a fax device.

E-mail (optional):

You can issue messages of this type to your default printer or to a fax device.

E: You can also play e-mails if the Text-To-Speech (TTS) add-on software is installed. In this case you have the same operating options as for voice mail playback.

You can retrieve the above message types from different folders of your mailbox (message groups) via your telephone:

Xpressions folder:

Messages arrive in this folder by actions you have performed (by delivery rules or drag&drop operations at the e-mail client/server).

Inbox:

Incoming messages are automatically placed in this default folder.

"Saved Messages" folder:

This folder contains saved messages.

Outbox messages:

This category includes messages that you recorded during the current connection session (see [Section 2.2.4,](#page-45-0)  ["Sending Voicemails \(Privilege\)", on page 46\)](#page-45-0). These can be:

Messages that are to be sent delayed.

Messages that you have recorded but not addressed.

All messages stored in your mailbox belong to one of the following categories:

Normal messages

Urgent or confidential messages:

These are messages that were marked as urgent or confidential when they were sent.

Status reports about sent messages (notices of receipt and read confirmations):

These are system-generated messages that you receive upon request when you send a message and when the recipient of the message receives or reads the message.

**NOTE:** A notice of receipt informs the originator of a message that his/her message has arrived in the recipient's mailbox. If the recipient deletes the message without reading it, no further notice is sent.

Notifications of non-receipt:

These are automatic messages that you receive if the system was unable to deliver the message you have sent.

Messages stored in your mailbox have one of the following states:

Unread messages:

This category includes messages that have not been retrieved and saved/deleted yet.

Read messages:

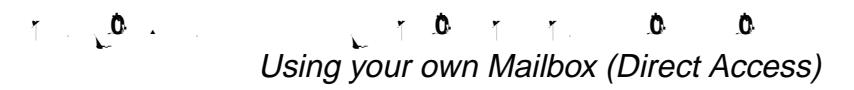

#### **2.2.3.1 E**  $\mu$

To retrieve/listen to messages:

3 **Play voice mails**: push 3**.** For further operating steps please refer to [Section 2.2.3.2, "Playing back Messages", on page 36.](#page-35-0) 2 **Play fax messages**: push 2**.** For further operating steps please refer to [Section 2.2.3.7, "Selection Options for playing Fax Messages and](#page-41-0)  [e-mails", on page 42](#page-41-0).  $\boxed{1}$  . **.** . . push 1. For further operating steps please refer to [Section 2.2.3.7, "Selection Options for playing Fax Messages and](#page-41-0)  [e-mails", on page 42](#page-41-0). **C**  $\phi$  **c**  $\phi$  is push pound. Pushing the pound key switches to the next message group. For further operating steps please refer to [Section 2.2.3.8, "Selection Options with playing "outgoing](#page-42-0)  [Messages"", on page 43](#page-42-0).

**E**: The following message groups (folders) are available: inbox, *Xpressions* (if configured), saved messages and messages to be sent.

#### <span id="page-35-0"></span> $2.2.3.2 \t\t 0$

Messages stored in your mailbox are retrieved in the following order:

- 1. Received messages first. Within the *Xpressions* folder or the inbox, the following sequence applies:
	- a) All new messages labeled as urgent come first.
	- b) Then follow messages already read and labeled as urgent,
	- c) all new messages,
	- d) all messages already read.

2. Finally, all messages to be sent. Such messages are put out in the sequence in which they were created.

**E**: The output sequence may be changed by the administrator in a way that the messages to be sent are put out before the messages found in the inbox folders.
#### $2.2.3.3$   $\rightarrow$

The date and time of message reception are announced at the beginning of each message. The name and extension number of the caller are also issued for incoming messages, provided that the caller is an internal subscriber. For external calls, the call number is issued if it was transferred with the message. The originator of an e-mail is announced, provided TTS is installed and activated.

The system settings determine whether the complete message header is put out or only specific originator information. Message header output may also be entirely suppressed.

**NOTE:** The user can push the key sequence  $\sqrt{47}$  or  $\sqrt{7}$  to put out the complete message header after listening to the message.

2 **Jump back to the previous message category**: push 2. 3 **Jump forward to the end of message**: push 3. **Skip 8 decision 1999**<br> **of the message (or 3 sentences in e-mails): push 8. E B**, **b c** : push pound.

## **2.2.3.6**  $\uparrow$  **0 1 1 1 1 1 1**

You can decide how a message is to be processed once it has been played. The following options are provided:

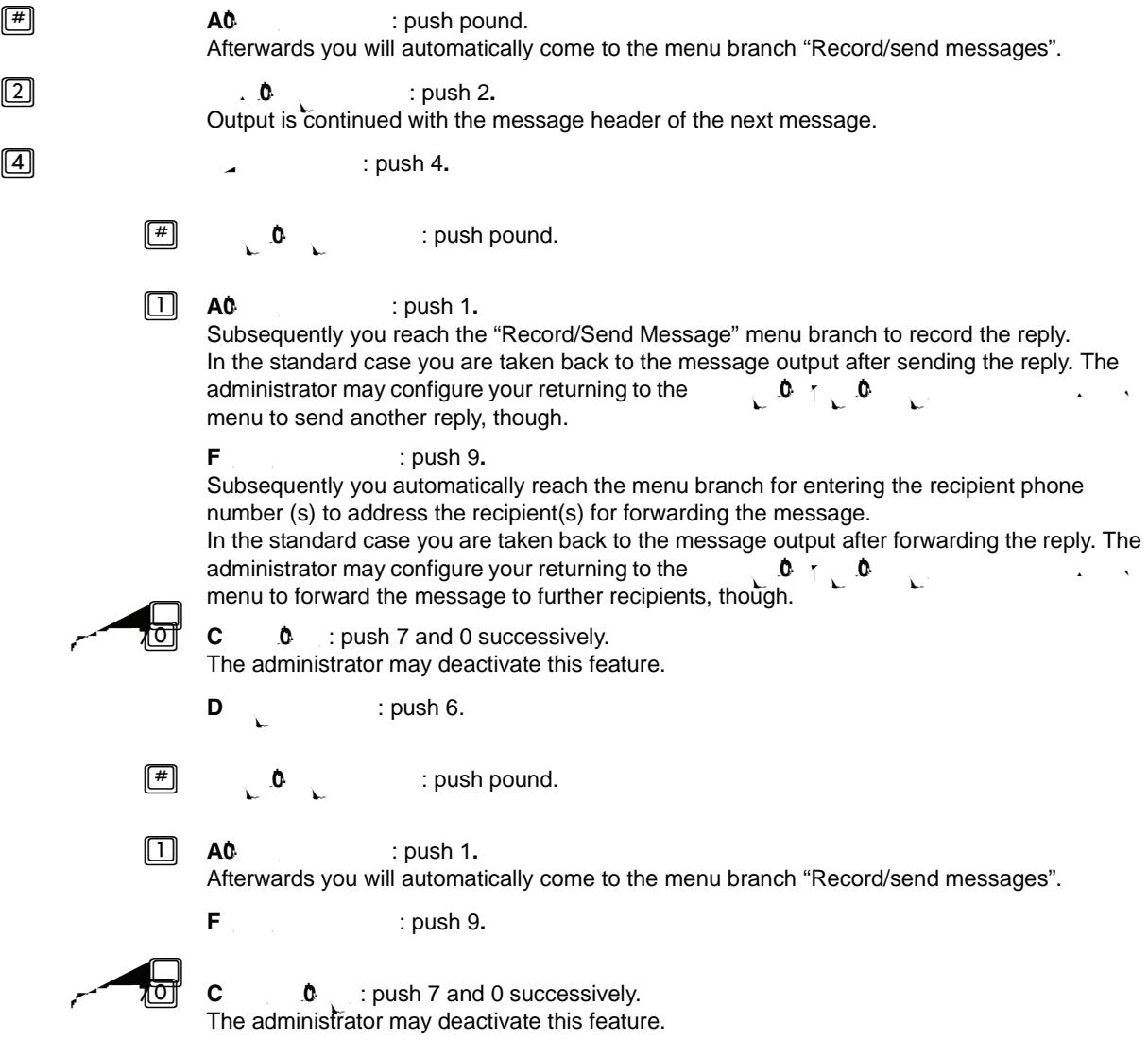

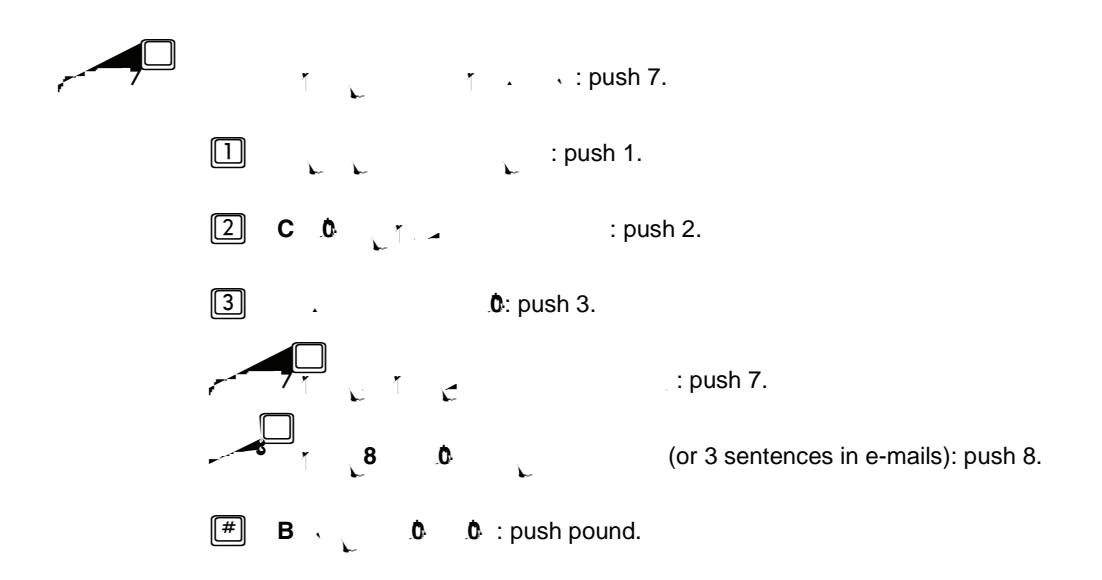

If message attachments exist, they can be edited.

Message attachments sent in an unsupported format cannot be edited via this feature. The user is in this case only informed by announcement that the message has an attachment.

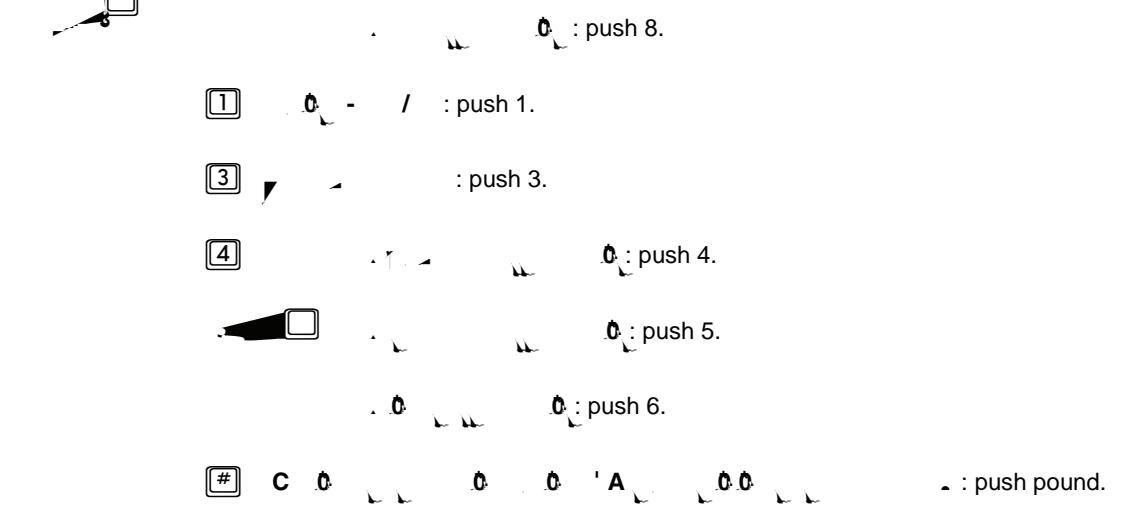

## **2.2.3.7 O O f O f O F O**

**Note:** The default printer and the default fax output device must be previously specified via the Web Assistant.

After having pushed 2 to play fax messages or key 1 to play e-mails, the following selection options are available during the playback of the message header:

**NOTE:** You can also issue the fax message or e-mail to an external fax device, provided that your system admin-

## **2.2.3.8**  $\mathbf{0} \uparrow \mathbf{0} \qquad \uparrow \qquad \mathbf{0} \qquad \mathbf{0}$

Enabling the pound key you switch from the "received messages" message group to the "outgoing messages" message group. The following functions are available there:

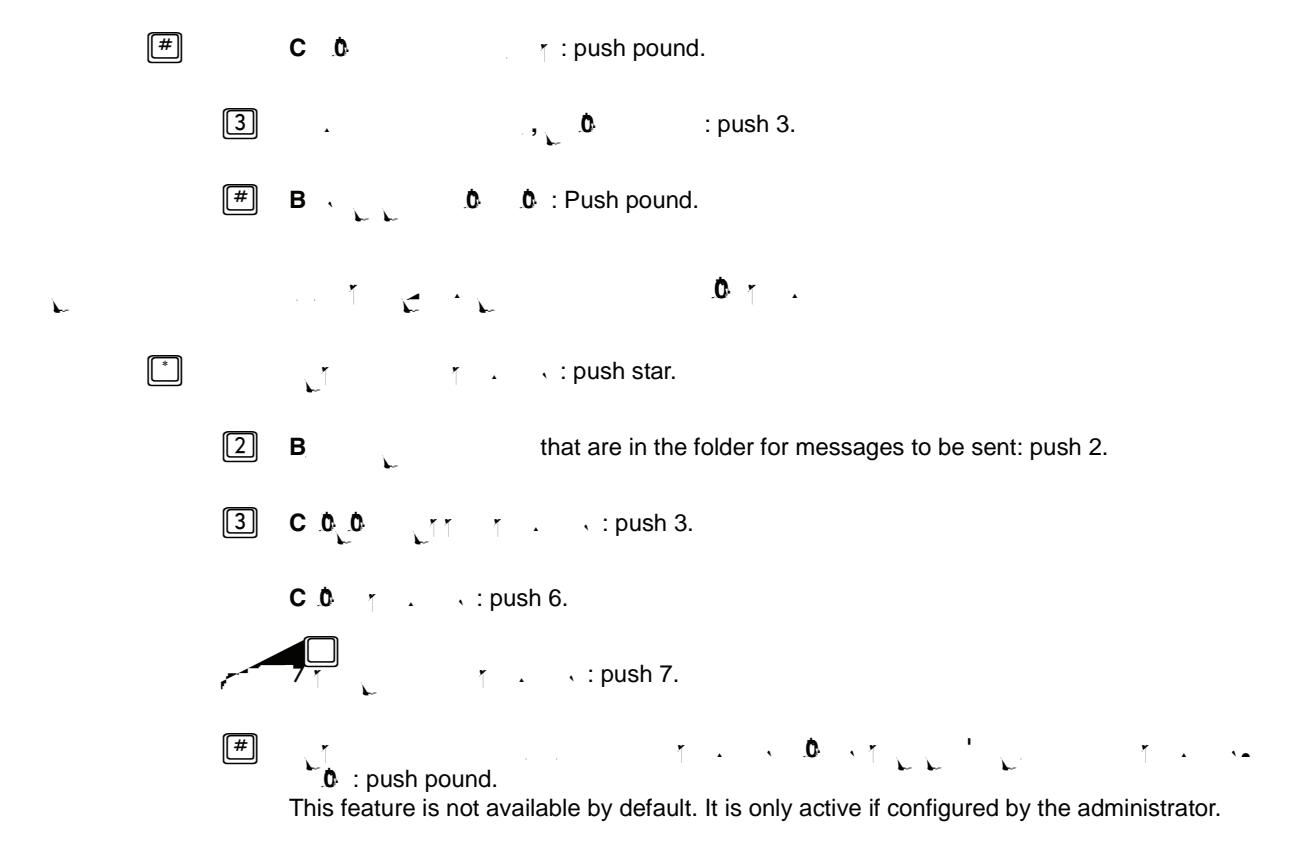

#### $A_{\text{ref}}$  player  $\phi$

The following options are available after listening to messages that you have recorded for a subsequent send action (see [Section 2.2.4, "Sending Voicemails \(Privilege\)", on page 46\)](#page-45-0):

1 **C Replace** to **c n** 

A31003-S2360-U106-2-7619, 2009-03-25 OpenScape Xpressions V6 PhoneMail, User Guide**o5**

## <span id="page-45-0"></span>**2.2.4 Sending Voicemails (Privilege)**

Via OpenScape Xpressions PhoneMail you can create voice mails and send them to other subscribers.

#### **2.2.4.1 Recording and sending Messages**

How to record and send messages:

After you have recorded a message but not sent it yet, you can listen to this message again, re-record this message if required, add, delete and check recipient numbers and change the send options again before you disconnect the mailbox connection.

To do this, retrieve the messages stored in your mailbox (see [Section 2.2.3, "Editing incoming/outgoing](#page-32-0)  [Messages", on page 33](#page-32-0)

**ED<sub>LET</sub> ED**<sub>LET</sub> **D**<sub>L</sub>**C**<sub>1</sub> **C**<sub>1</sub> ["Distribution Lists", on page 15](#page-14-0)

## **2.2.4.3**  $\mathbf{A}^{\mathbf{0}}$  **C C T C**

After you have addressed the message to all recipients, you can link several functions to the message transmission. You can configure:

whether you would like to receive a receipt report or read report

whether the message is to be provided with the attributes  $\uparrow \bullet$ , and/or " **u**<sup>n</sup>.

a future send time.

3 **Select send options**: push 3.

The following options are available (multiple selection possible) if you set the send options:

## **Operating your Mailbox with OpenScape Xpressions PhoneMail**

**2.2.5** - 0 . 0

## **2.2.6 A0 0 1 0 (2)**

You use the answering options to define how calls that are forwarded to your mailbox are handled. Calls are forwarded to your mailbox if your extension is busy or if you do not answer the call (your system administrator must have configured this option) or if you have programmed call forwarding to your mailbox. If you can access your private settings via the web-based configuration interface (see OpenScape Xpressions Client WebAssistant manual under "<sup>"</sup>"), you can modify the answering options there as well.

The answering options include:

#### **• Greetings** You find operating information in [Section 2.2.6.2, "Greetings and Answering Mode", on page 56.](#page-55-0)

Callers who call your mailbox or are directed to it are received with a welcome greeting. A system greeting is set as default first. To configure the system for your requirements you can record individual greetings and activate them according to their purpose.

Greetings can be configured in two operation modes:

#### – **Simple Mode**

In simple mode you can record and activate exactly one greeting for each greeting type.

#### – **Extended Mode**

Here you can record nine greetings. From these nine greetings you then assign the desired greetings to the single greeting types.

The following greeting types are available, sorted according to priority:

– Temporary greetings

Temporary greetings serve to fast and easily record greetings that are only valid for a limited period. Two types of temporary greetings are available:

Today greeting

The validity of this greeting expires at 00:00 o'clock of the same day. Subsequently, the greetings will be played again as previously configured. Activating this type of greeting disables all other greeting types.

#### Out of office greeting:

This greeting type allows the user to freely configure the period of validity. It ends at 00:00 o'clock of the date the user has specified. Subsequently, the greetings will be played again as previously configured. Activating this type of greeting disables all other greeting types.

– Alternate greeting:

You can define an alternate greeting. This means that you can configure a greeting to be used for a medium-term period (several days). If this greeting is set, it will be used exclusively for an incoming call. This setting disables any other greetings set for internal calls, external calls, or calls with busy line. All callers trying to reach you during the business hours will receive this greeting. Only outside these business hours the greeting you have defined for "outside business hours" will be played .

E: It is possible to configure the system via a configuration setting to also play the alternate greeting

– Personal greeting for external and internal callers:

One private greeting can be set for external callers and another for internal callers. You may want to have a more formal greeting for external callers. You can inform internal callers of your current whereabouts, for example.

- Greeting when extension is busy: The callers always receive this announcement when the telephone is busy. Thus it is possible to configure a greeting to inform the caller that someone speaks on the line and give the deputy's number.
- After hours greeting:

This greeting is played back to callers who dial an extension outside of business hours. You can use this greeting to notify callers of your office's business hours. Business hours are programmed via the webbased configuration interface (see OpenScape Xpressions WebAssistant manual) under "Time Profiles".

#### $\begin{array}{ccc} 0 & \mathsf{A0} & \mathsf{0} & \mathsf{0} & \mathsf{A0} \end{array}$

In simple mode this switch is performed from the answering options menu and is globally valid for all greetings. Preventing callers from leaving messages is useful, for example, if you cannot be contacted for a long period of time. In this situation, you should provide a message to alert callers to this fact.

**NOTE:** In extended mode you can individually set for each greeting type whether or not a caller may leave a m.6(e)-(a)-10011w38 0.48001 902 0.67m0 Tw[m8eh[48001 1)-12 to **[**m8eh[48001 1)-12 t• eero and the state matrix  $\epsilon$ 

 $\bullet$  **9**  $\bullet$  **0**  $\bullet$  **0**  $\bullet$  **6**  $\bullet$  **1** 

You find the operating instructions in Section 2.2.6.7, "Specifying a Mailbox Referral Extension (Privilege)", on [page 64.](#page-63-0)

For the case of your absence you can define an *Xpressions* subscriber here who will receive all messages that had been originally addressed to you.

**• Specifying the call diversion for your phone (privilege)**

You find the operating instructions in Section 2.2.6.8, "Specifying the direct Call Rerouting for your Telephone [\(Privilege\)", on page 64.](#page-63-1)

You can use any telephone to control the forwarding of calls to your extension, provided the system administrator has enabled this feature. You can also configure call forwarding to your mailbox in a number of simple steps.

**• Recording and activating temporary greetings** The find the operating instructions in [Section 2.2.6.9, "Recording and activating temporary Greetings", on](#page-64-0)  [page 65](#page-64-0)

Temporary greetings serve to fast and easily record greetings that are only valid for a limited period. Two types of temporary greetings are available:

Today greeting

The validity of this greeting automatically expires at 00:00 o'clock of the same day. Subsequently, the greetings will be played again as previously configured. Activating this type of greeting disables all other greeting types.

Out of office greeting:

#### <span id="page-55-0"></span>**2.2.6.2 G C AC C**

PhoneMail provides two operation modes for configuring greetings and the answering mode (answering machine service or information service):

The simple mode

The extended mode

You find a description of the features of both modes in [Section 1.2.1.5, "Simple/extended Mode for Greetings", on](#page-12-0)  [page 13](#page-12-0)

**E:** Since the greetings are not used for both modes, you may need to record missing ones when switching to the respectively other mode.

#### **Personal greeting in simple model in simple model in simple model in simple model in simple model in simple model in simple model in simple model in the model in the model in the model in the model in simple model in the**

In simple mode you can record one greeting per greeting type and globally define for these greetings whether you desire the answering machine service or the information service.

You can also record personal greetings via the Web Assistant (**Recording page**).

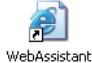

**NOTE:** In simple mode the greetings for "busy line", "internal callers", "external callers", and "calls outside business hours" are compiled under the term "regular greetings".

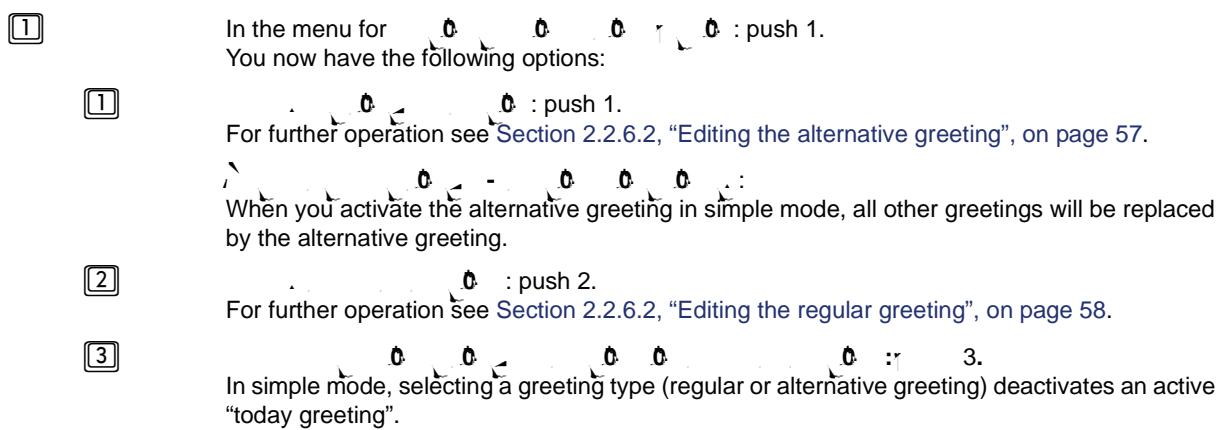

<span id="page-56-0"></span>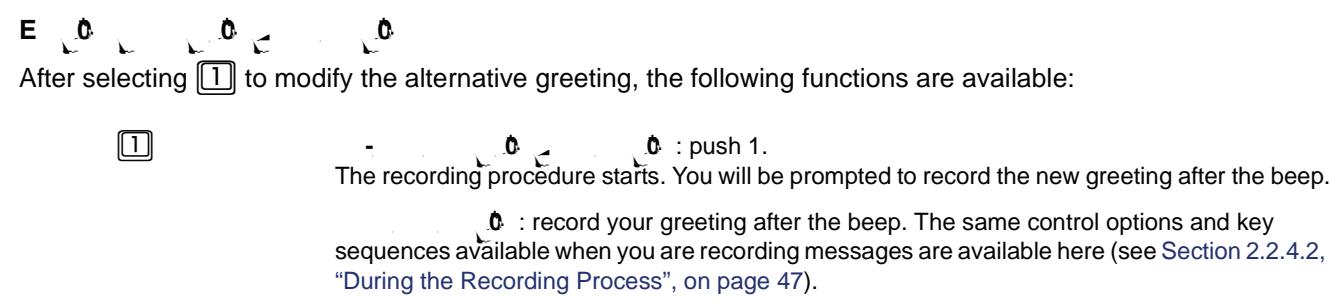

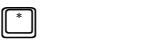

 $\begin{array}{ccc} \hline \end{array}$  **Step recording to the star.** 

# **Personal greetings in extended mode**

You can also record personal greetings via the Web Assistant (**Recording the page**).

1 In the menu for  $\begin{bmatrix} 0 \\ 0 \end{bmatrix}$  **b**  $\begin{bmatrix} 0 \\ 1 \end{bmatrix}$  **b** : push 1. You now have the following options:

1 **Modify alternative gree:** 

**NOTE:** The "today greeting" is configured in a special menu, which can be directly reached from the **a**  $\sim$  **0** menu.

When you have selected one of the five available greeting types, the greeting already recorded for this type will first be played.

Thereafter the following options are available:

# **Operating your Mailbox with OpenScape Xpressions PhoneMail**

 $\mathcal{D} = \mathcal{D} = \mathcal{D}$ Using your own Mailbox (Direct Access) **2.2.6.3**  $\uparrow$  **0 A0 0 (**  $\uparrow$  **0 0 0 2.2.6.4 Specifying the OpenScape Xpressions PhoneMail Referral Extension (Privilege)** You can also enter the *PhoneMail* referral extension via the Web Assistant ( **Voice 1976**) page. 4 **Allow leaving of messages (Answering Machine Mode): push** 4**.** A<br>Or: **Prevent leaving of**  $\theta$  **and**  $\theta$  **messages** (Infobox Mode): push 6.  $\begin{bmatrix} \overline{1} \ \end{bmatrix}$ 

### **2.2.6.5**  $\bullet$

You can also record name greetings via the Web Assistant (**Rep. 1** page).

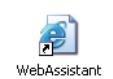

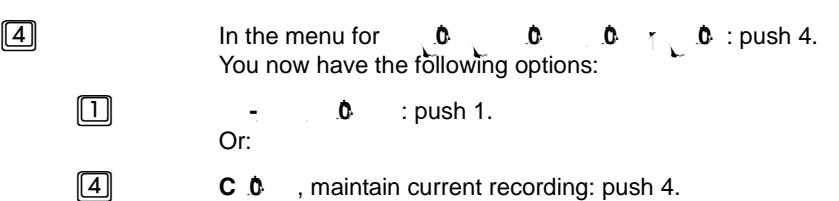

The system prompts you to enter your name after the beep if you have pushed 1.

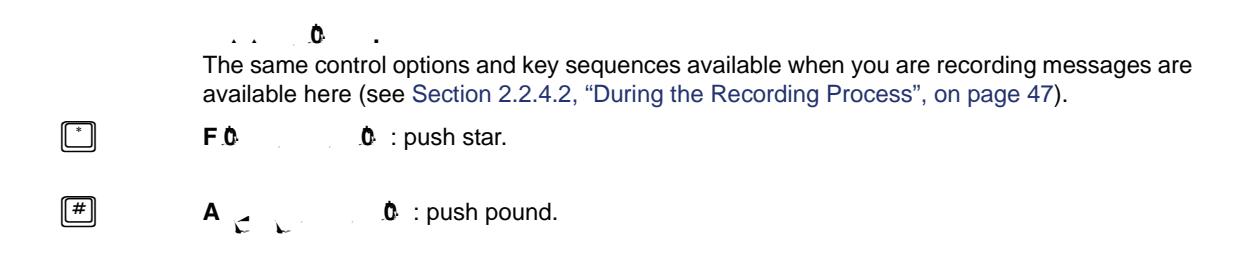

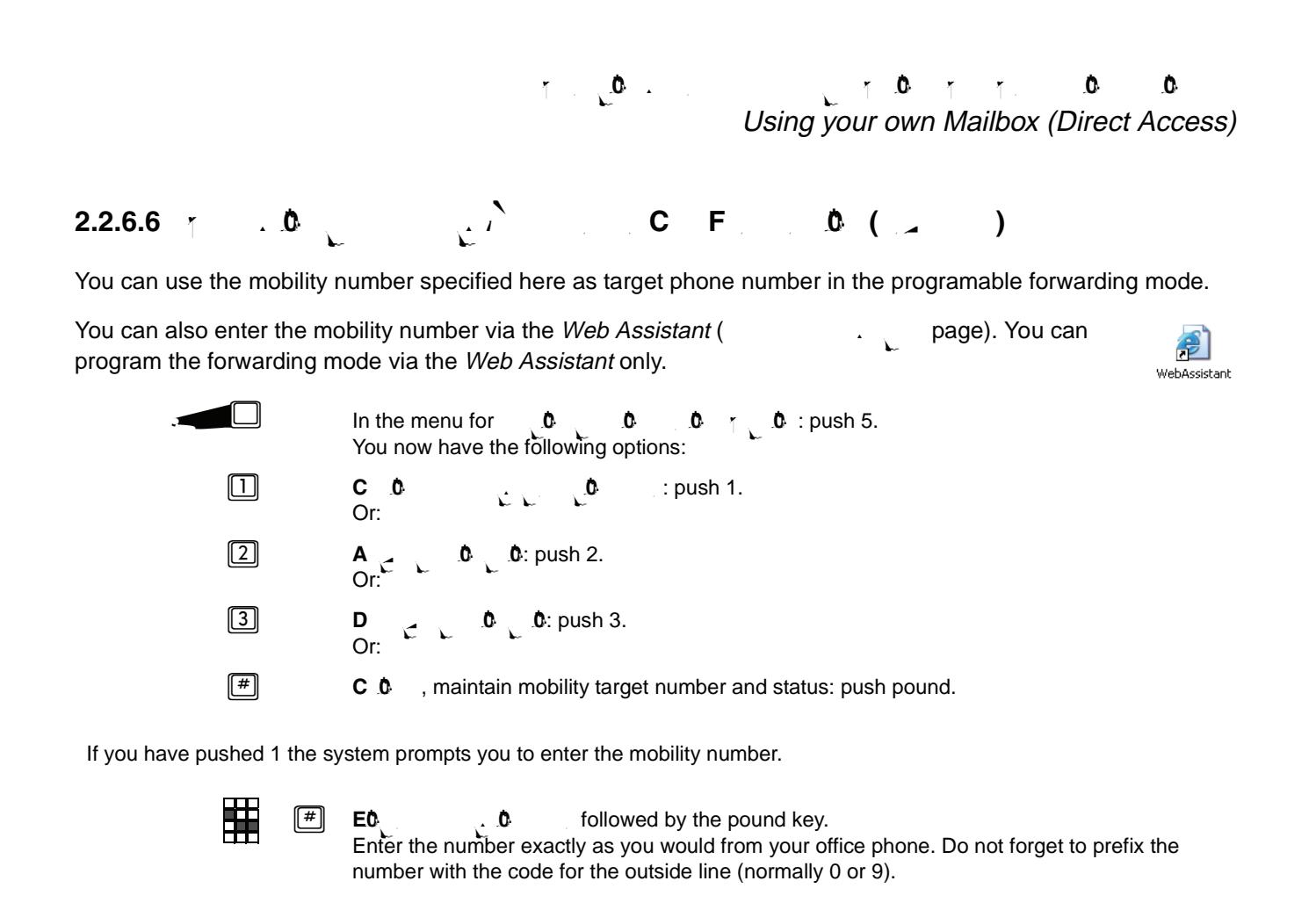

**E:** You can only specify an external mobility number if your telephone connection allows making external calls.

 $\Box$ 

<span id="page-63-0"></span>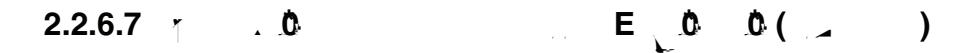

In the menu for **definitions** to answering the answering to the answering options in the answering options. You now have the following options:

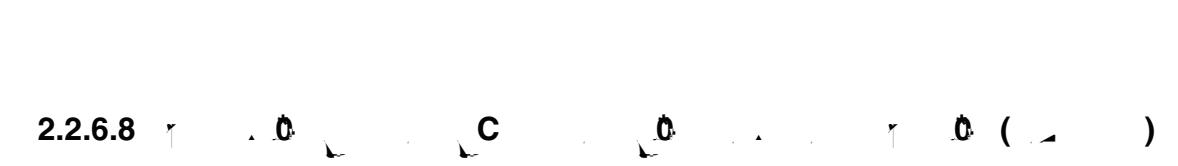

<span id="page-63-1"></span>You can also configure direct call forwarding via the Web Assistant (
page).

**NOTE:** You can only configure an external call forwarding if your telephone connection has full access.

## <span id="page-64-0"></span> $\mathcal{P}=\mathcal{P}=\mathcal{$

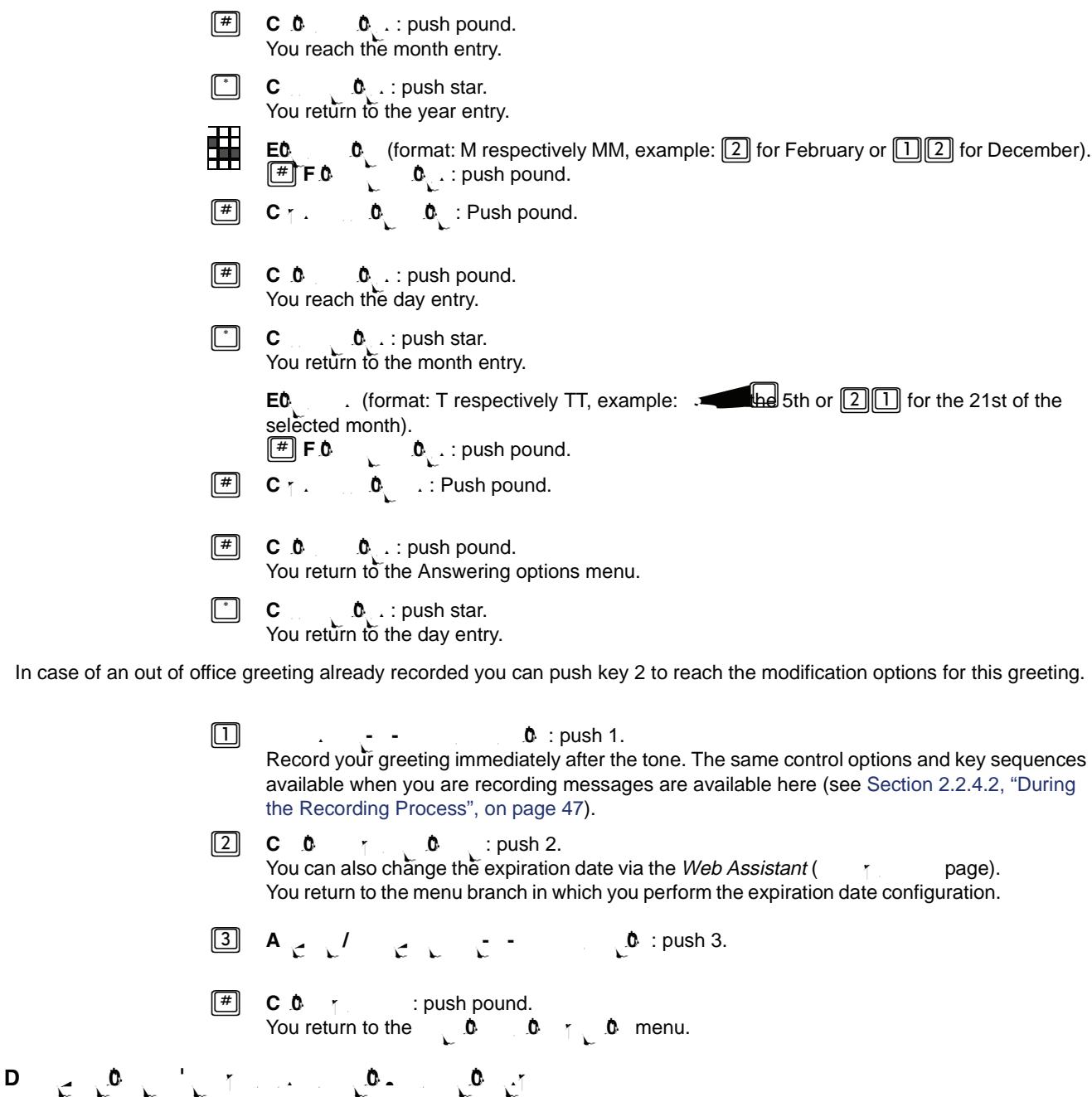

An active "temporary greeting" is disabled when you select any other type of greeting.

The **C** can be deactivated by the following actions before the period of validity expires:

- 1. By means of PhoneMail, via the settings menu of the out of office greeting, as described above.
- 2. By means of the Web Assistant (**Time profiles)** settings dialog), by deleting the date for the period of validity.

**2.2.6.10 0**  $\uparrow$  / **0** 

## **2.2.7**  $\uparrow$   $\downarrow$  **0** ( $\downarrow$  )

#### $\mathbf{0}$   $\mathbf{0}$   $\mathbf{0}$   $\mathbf{1}$   $\mathbf{0}$   $\mathbf{1}$ See [Section 2.2.7.8, "Changing the Language \(Privilege\)", on page 77](#page-76-0).

You can select another language for the user prompts. This also applies to all other access options if you make calls from your extension or any other extension, as soon as you have dialed your own mailbox.

**• Modifying the message types (privilege)** See [Section 2.2.7.9, "Changing the Message Type \(Privilege\)", on page 78.](#page-77-0)

You can set which message types (voice mails, fax messages, e-mails) should be played and whether older messages of these types can also be processed on the telephone.

**2.2.7.1 . 0 1 0 1 1 1 1 1** 

## **2.2.7.2** Private  $\left(\begin{array}{cc} 0 & \end{array}\right)$

Private distribution lists are address lists that you can compile yourself to simultaneously address several users.

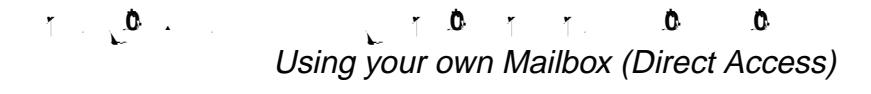

**Changing private distribution lists** 3 **Modify new private distribution list**: push 3. **EDREX ACCLUBING A C** and finish with the pound key.

The following options are available after you have entered the distribution list number:

1 **Change name of the private distribution list**: push 1. Or:

The system prompts you to record your distribution list name after the beep after you have pushed 1.

Record the distribution list name.

The same control options and key sequences available when you are recording messages are available **here (see** [Section 2.2.4.2, "During the Recording Process", on page 47](#page-46-0)). The \*78 key sequence for playing back the last eight seconds of the recorded messages is not permitted.

2 **Add numbers or names to private distribution list**: push 2. Or:

## $\mathcal{P}=\mathcal{P}^{\mathbf{0}}$  with  $\mathcal{P}^{\mathbf{0}}$  with  $\mathcal{P}^{\mathbf{0}}$  with  $\mathcal{P}^{\mathbf{0}}$  with  $\mathcal{P}^{\mathbf{0}}$
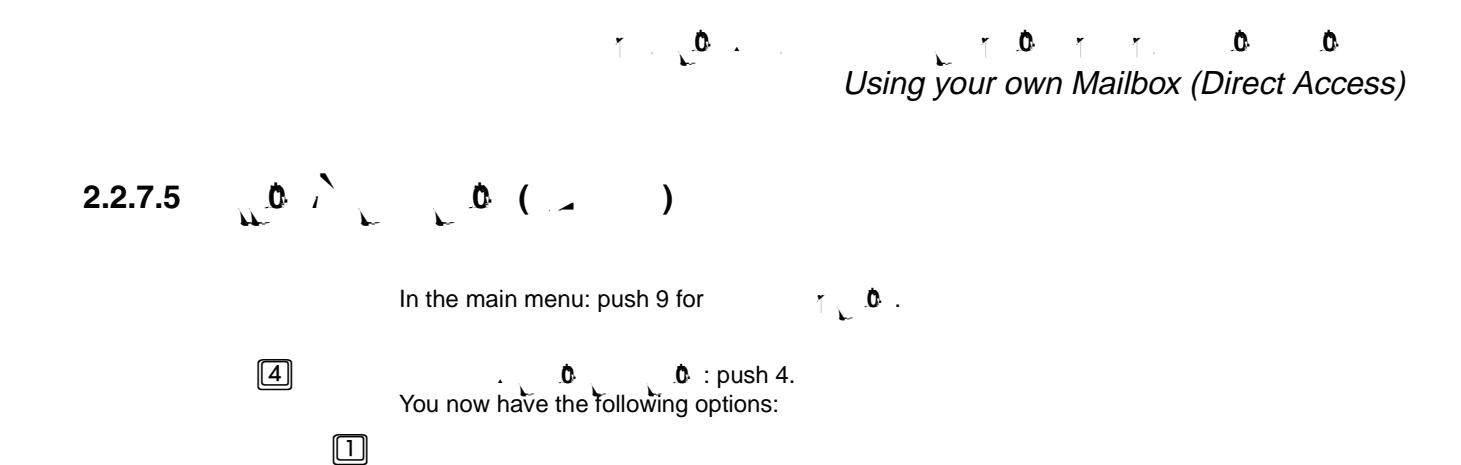

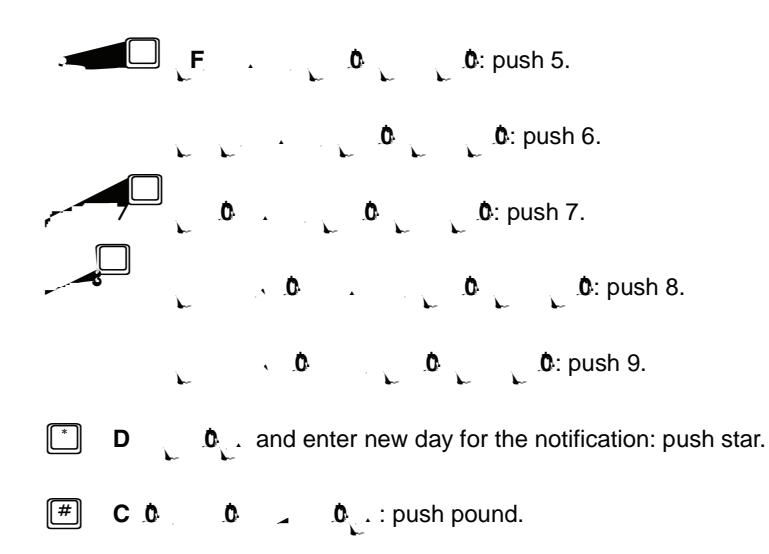

Subsequently determine the incoming message time slot in which notifications are to be sent:

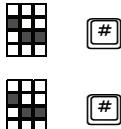

# **Enter time slot start time** and accomplish with the pound key. The time is entered in 24-hour EO and accomplish with the po<br>format (e.g.: 0830 for 8:30 a.m. or 0000 for midnight).

# **Enter time slot end time** and accomplish with the pound key. The time is entered in 24-hour format (e.g.: 1830 for 6:30 p.m. or 0000 for midnight).

If you have activated English user prompts in your system, the time is entered in 12-hour format. An example: enter 0830 and confirm with the pound key. After the corresponding prompt select a.m. if a message is to be sent between midnight and noon or p.m. if transmission is to occur between noon and midnight.

Finally, you need to determine the message for which you want to receive notifications:

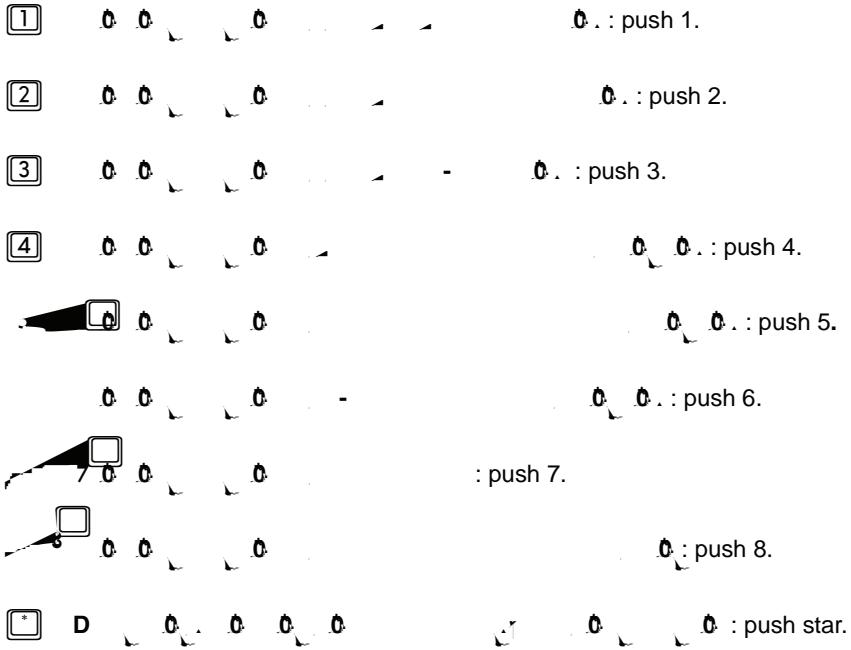

 A31003-S2360-U106-2-7619, 2009-03-25 **74 CONFIDENTIFY CONSCRIPE XPRESSIONS** V6 PhoneMail, User Guide

 $\begin{bmatrix} \pm \end{bmatrix}$  **CO 0 a 0 a 0 c c p c c c** Subsequently you return to the **configuration configure notification** menu branch where you can check your settings.

Checking/modifying the notification settings:

Call the **check notification settings** menu: push 9. An announcement informs you about the settings you have made for each configured terminal device.

You have the following options:

4 **Announce settings for the previous terminal device**: push 4.  $\overline{C}$  **c**  $\overline{C}$  **c**  $\overline{C}$  **c A00 0** 10 1 0 1 0 2

### **2.2.7.6**  $\cdots$   $\uparrow$   $\downarrow$  **0** ( $\cdots$  )

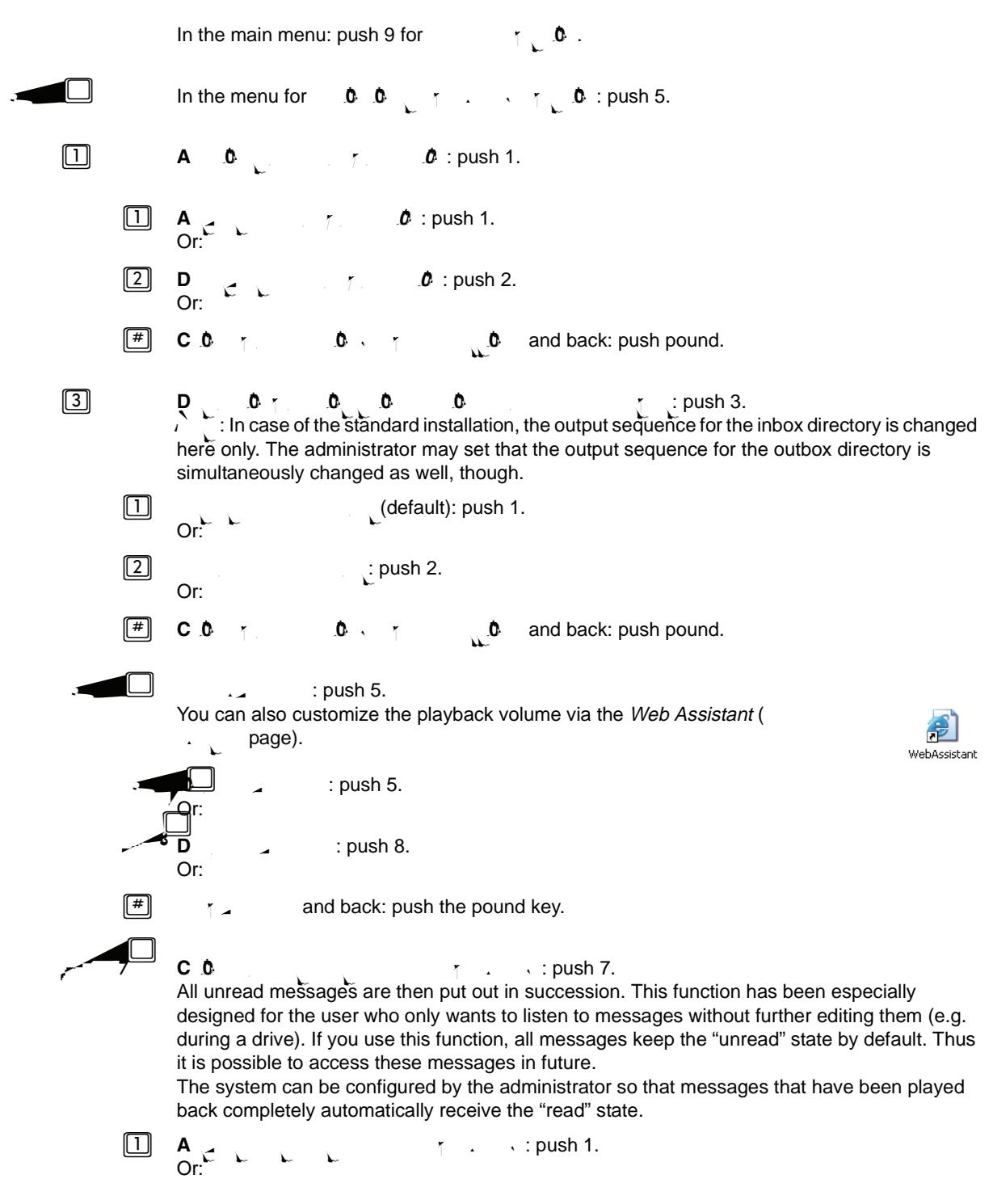

### **2.2.7.9 C 0 0**

You can also set the message filtering for editing messages on the telephone via the Web Assistant (**Voice manage**).

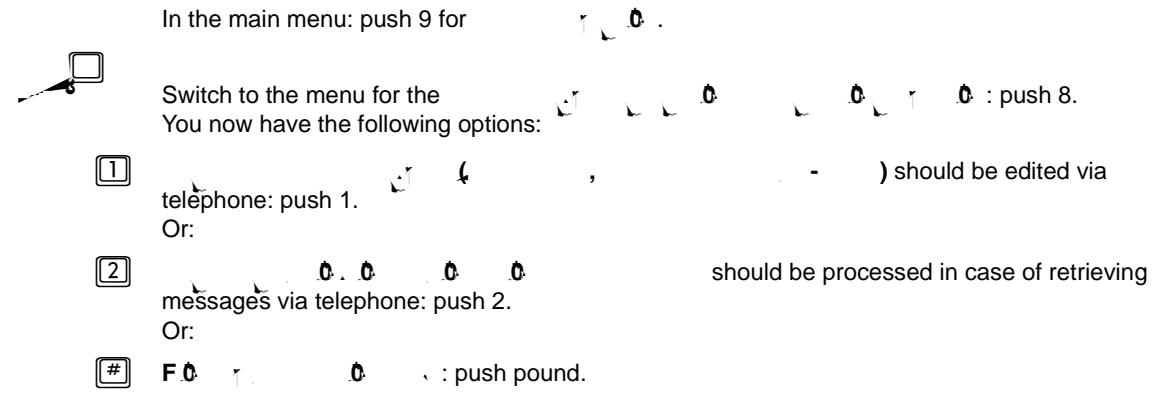

When setting which message types (media types) are to be processed on the telephone (option 1), you are offered the following options (multiple selection possible):

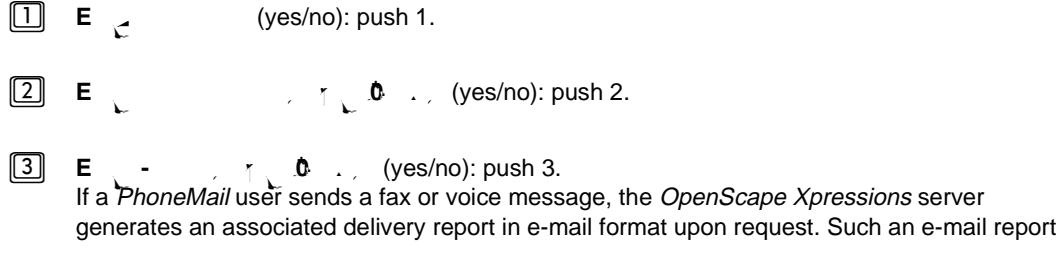

### **2.2.8 C 00** 0 (

You can call the operator or another user while you are connected to a mailbox. You have to be in the main menu of your mailbox to call a subscriber while you are using your mailbox:

How to establish a connection:

You now hav8 714.9a a-8.5(ouwi-8.5(on0.2(-g-11.9(w opti-8.5(oo0.2(-n-11.9(w)4.1(:)]TJ0T5 0 0 0 k-7.8 678.148 49.2(414.14ref  $F$ 

A31003-S2360-U106-2-7619, 2009-03-25 OpenScape Xpressions V6 PhoneMail, User Guide **Operating your Mailbox with OpenScape Xpressions PhoneMail** Dialing an external Mailbox (Guest Access or Universal Access)

### **2.3 D 0 0 0 0 (Access Access Access Access Access Access Access Access Access Access Access Access Access Access**

You can dial the mailbox of another user directly, regardless of whether the user is currently contactable. You can leave a voice message for the user in the external mailbox, provided the user has enabled the option to leave messages.

**E**: When you call a mailbox where leaving messages is prohibited you are automatically switched back to the Guest Access.

If the user prompts are not issued in the language of your choice, a language selection will be offered after a short waiting time (see [Section 2.2.7.8, "Changing the Language \(Privilege\)", on page 77\)](#page-76-0). After you have selected the language, you can return to dialing the user mailbox.

To dial the mailbox of another user:

**Enter the service access number for the guest access option**. Please consult your system administrator if you do not know the access number for the guest access option. **ED<sub>1</sub> C**<sub>1</sub> **C**<sub>1</sub> **C**<sub></sub> Or: **ED 6 1. And Selected Subscriber of the selecter of the letter/digit assignment: push star, enter** name and complete your entry with the pound key. **1** Skip welcome greeting. Push 1. You hear a tone, which marks the recording start. Record your message after the tone. With cutting the connection the message is delivered to the dialed mailbox. If the user settings do not allow leaving a message, you do not hear a tone but a greeting that informs you about the unavailability of the recording option.  $\begin{array}{ccc} \mathbf{C} & \mathbf{0} & \mathbf{A} & \mathbf{0} \end{array}$ 

To dial your own mailbox ( $\Omega$ . available in Universal Access):

### **2.3.1 C O**

You can leave a message after the beep if the user whose mailbox you have dialed via guest access has enabled the option to leave a message.

Control and correction options are available during the recording of the message (see [Section 2.2.4.2, "During the](#page-46-0)  [Recording Process", on page 47](#page-46-0)). You will hear a beep 15 seconds before the recording process is completed. Any pauses at the start or end of the recorded voice message are detected by the system and removed.

## **Operating your Mailbox with OpenScape Xpressions PhoneMail**

You can also simply replace the handset after having left your message. The message will always be sent.

**NOTE:** If you have rerouted your own telephone to your mailbox, you can access the main menu of your mailbox (see

**Operating your Mailbox with OpenScape Xpressions PhoneMail** Using Fast Access and Access with the Mailbox Key (Callback Access)

### **2.5 USING Access Access Access Access Access With the Mail Access Access Access Access Access Access Access Access**

You can quickly access your mailbox via the **C** access act access your mailbox with the mailbox vith the mailbox key on your telephone, if new messages have arrived.

**2.5.1 F**  $\qquad \qquad A$ 

**Operating your Mailbox with OpenScape Xpressions PhoneMail** Using the Mailbox for Calls to your Cell Phone

### **2.6 0 C** C O

You can have your OpenScape Xpressions mailbox additionally configured as mailbox for your cell phone. The advantage of this is that all messages are stored in one single mailbox, regardless of whether these messages were addressed to your telephone at your workstation or to your cell phone.

Please note the following differences in comparison to the conventional use of the mailbox.

### **2.6.1 C F C C C**

You can set your cell phone to re-direct calls to your mailbox. To do tre

### **Operating your Mailbox with OpenScape Xpressions PhoneMail**

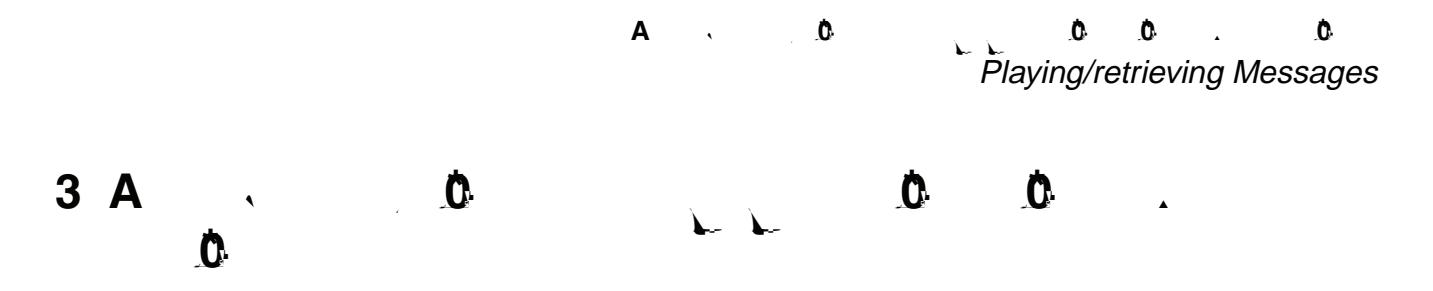

The following overviews list the key sequences that you need to push to use the mailbox functions in the **D A** mode. Please push the keys to trigger a function from left to right. The insertions of the key symbols represent the menu composition.

**3.1 . 0**  $l_{\text{N}}$  **. 0** 

$$
3.1.1 \qquad \qquad \mathcal{L} \qquad \qquad \qquad \mathcal{L} \qquad \qquad \mathcal{L} \qquad \qquad
$$

**3.1.1.1 C** 

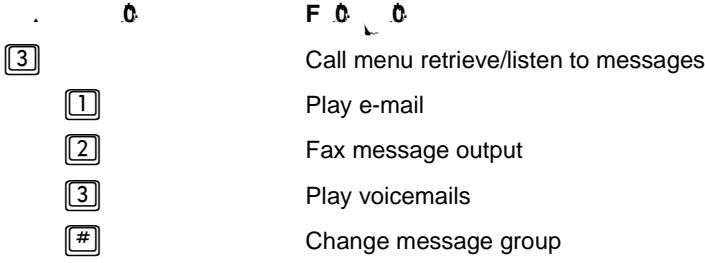

**3.1.1.2 Duits** the Message Header Player States and States and States and States and States and States and States and States and States and States and States and States and States and States and States and States and Stat

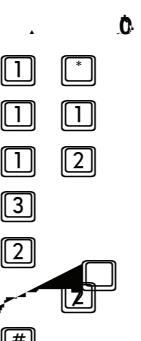

 $F \circledcirc$  set

Output fax message/e-mail to the default printer Output fax message/e-mail to the default fax device Output fax message/e-mail to any fax device Pause message playback, go directly to message Jump to message header of next message Jump to message header of previous message  $#$  Skip message header and go to end of message

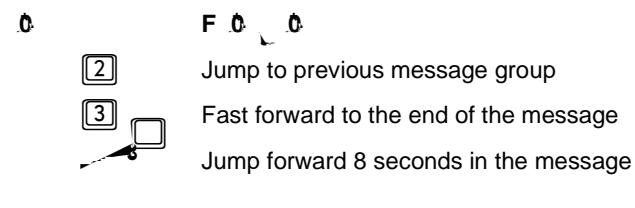

**3.1.1.4 F 0 c**  $\cdot$  **c**  $\cdot$  **c**  $\cdot$  **c** 

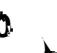

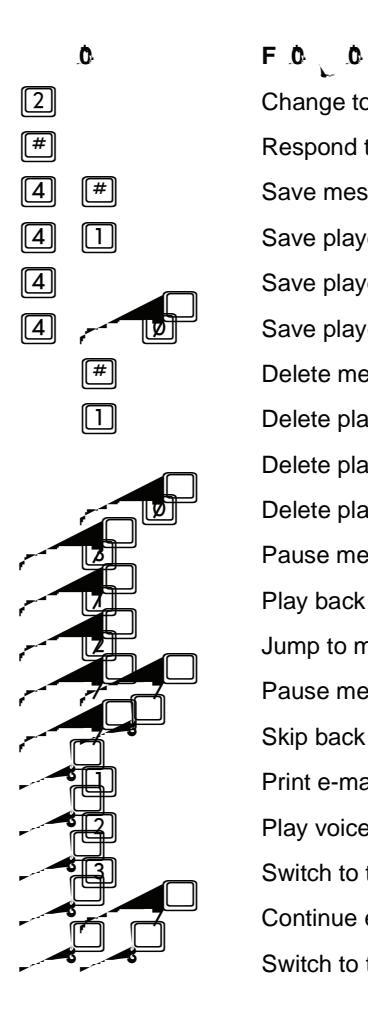

2 Change to message header of next message  $\boxed{\text{\#}}$  Respond to message  $\boxed{4}$   $\boxed{4}$   $\boxed{4}$  Save message you listened to and continue to next message **4** 1 **1** Save played message and reply **4** Save played message and forward 470 Save played message and call message originator  $F_{\text{min}}$  Delete message you listened to and continue to next message Delete played message and reply Delete played message and forward Delete played message and call message originator Pause message playback, repeat message playback Play back message details Jump to message header of previous message Pause message playback, repeat message header playback Skip back 8 seconds within the message Print e-mail/fax file attachment Play voicemail attachment Switch to the previous file attachment Continue editing current file attachment Switch to the next file attachment

**A quick Reference Guide to the Menus and Key Sequences** Playing/retrieving Messages

### **3.1.2**  $k = \sqrt{2}$

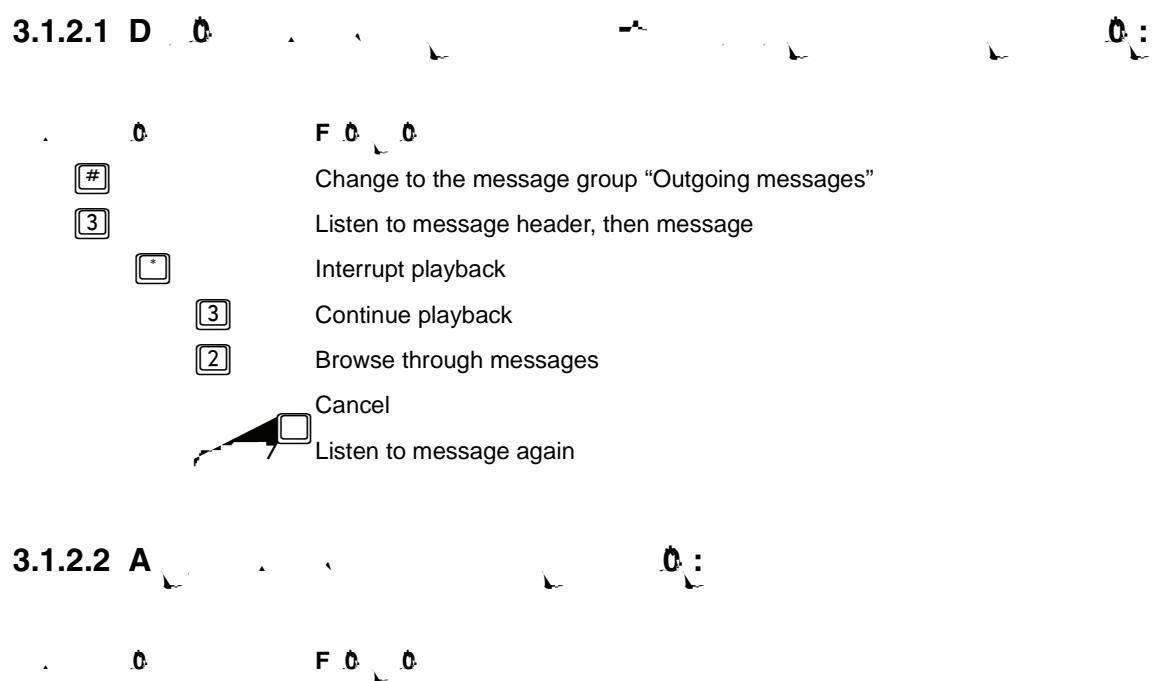

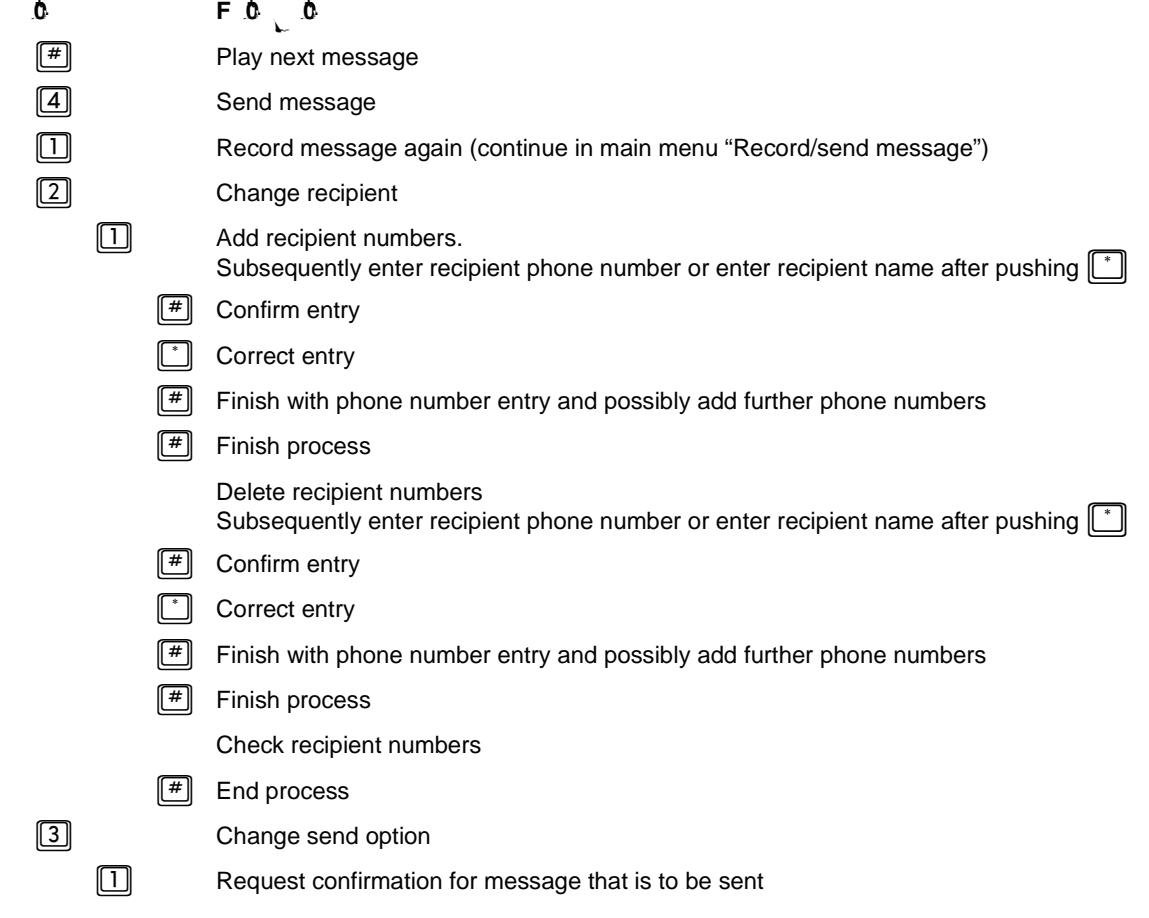

#### **A quick Reference Guide to the Menus and Key Sequences** Recording and sending Messages

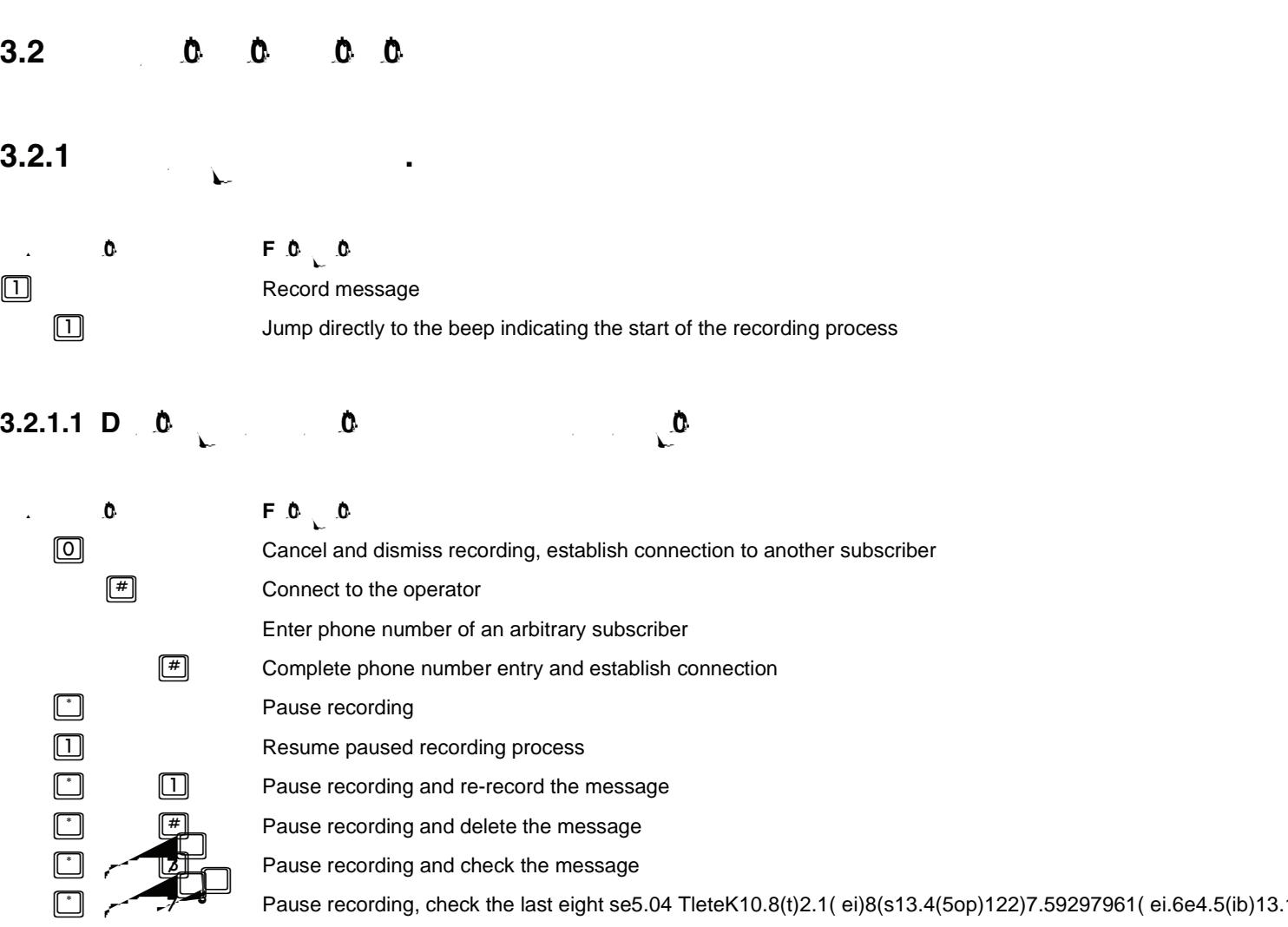

 $\ddot{\phantom{a}}$ 

### **A quick Reference Guide to the Menus and Key Sequences** Triggering a programmed Key Sequence

### **3.3 Triggering a programmed Key Sequence**

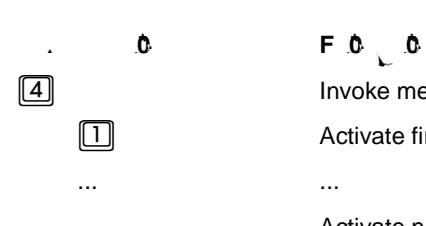

4 Invoke menu for the programmed key sequences 1 **1 Activate first key sequence** 

Activate ninth key sequence

#### **A quick Reference Guide to the Menus and Key Sequences** Changing Answering Options

### **3.4 C O O AO O O 1 O**

**Simplified mode**

### **C FC C** Invoke menu for reply options **11 1** Set alternative greeting: modify greeting [1] [1] 4] Set alternative greeting: maintain existing greeting  $\Box$   $\Box$  Set alternative greeting: select system greeting  $\boxed{1}$   $\boxed{2}$   $\boxed{2}$   $\boxed{1}$  Set busy line greeting: modify greeting [1] [2] [2] [4] Set busy line greeting: retain greeting  $\begin{bmatrix} \boxed{1} & \boxed{2} & \boxed{2} \end{bmatrix}$  Set busy line greeting: select system greeting  $\boxed{1}$   $\boxed{2}$   $\boxed{3}$   $\boxed{1}$  Set greeting for internal callers: modify greeting [1] [2] [3] [4] Set greeting for internal callers: retain greeting [1] [2] [3] Set greeting for internal callers: select system greeting [1] [2] [4] [1] Set greeting for external callers: modify greeting [1] [2] [4] [4] Set greeting for external callers: retain greeting [1] [2] [4] Set greeting for external callers: select system greeting 13 **1251** Set outside business hours greeting: modify greeting [1] [2]  $\Box$  Set outside business hours greeting: retain greeting 1 **1 1** Set outside business hours greeting: select system greeting  $\boxed{1}$   $\boxed{2}$   $\boxed{4}$  Cancel the process to return to the "answering options" menu <sup>1</sup> 3 Toggle between regular and alternative greeting  $\Box$   $\Box$   $\Box$   $\Box$  Cancel the process to return to the "answering options" menu [2] [4] Set Answering Mode for all greetings to answering machine. **2** Set Answering Mode for all greetings to infobox.  $[2]$   $[4]$  Cancel the process to return to the "answering options" menu **3** 1 Forward call: modify *PhoneMail* referral extension **3** 4 Forward call: maintain *PhoneMail* referral extension [4] 1 Record name  $\begin{bmatrix} 4 \end{bmatrix}$   $\begin{bmatrix} 4 \end{bmatrix}$  Retain name recording  $\Box$  Forward call: modify mobility number Forward call: activate mobility number Forward call: deactivate mobility number Cancel the process to return to the "answering options" menu

- $\Box$  Change mailbox deputy number
- [2] **Activate mailbox deputy number**

### **A quick Reference Guide to the Menus and Key Sequences**

#### **A quick Reference Guide to the Menus and Key Sequences** Changing Mailbox Options

# **3.5 C 0 0**  $\uparrow$  0

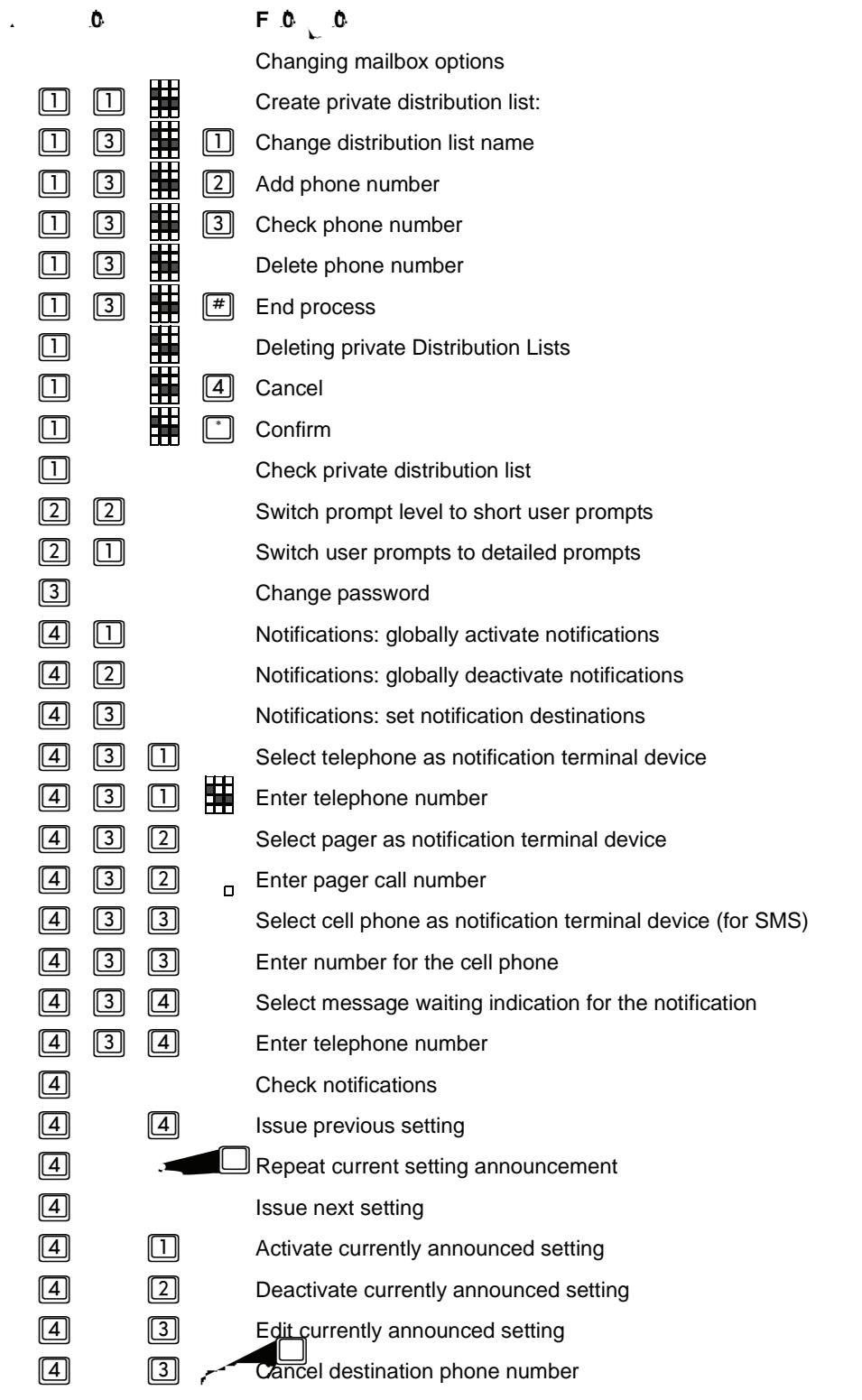

**A** quick Reference Guide to the Menus and Key Sequences  $\mathbf{0}$ **Connection** 

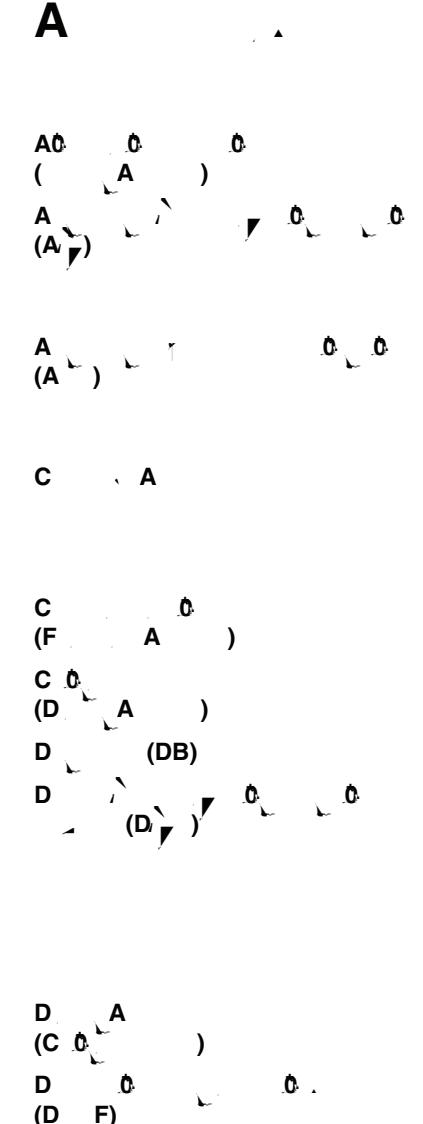

See Guest Access.

Automatic calling number identification of the calling subscriber. The number of the calling subscriber is isolated per ANI upon its transmission. It can then be displayed or used for other purposes (for example to open a database section holding further information on the caller if these data are available).

Automatic Speech Recognition enables generating operating commands via a voice entry. ASR is often used in connection with IVR systems to enable system operation by means of voice data entries instead of entering DTMF tones. Via ASR it is possible to e.g. control IVR systems.

**C** A **A** Fast message output via a corresponding access number. After dialing in, you directly reach the output mode of your mailbox and can have your new messages put out on your workstation telephone, your cell phone or using the mailbox key on your telephone.

See Forward Access.

See Direct Access.

**D** (DB) A database is a store for filing data according to special rules.

Transmission of the number originally dialed by the subscriber to trace the rout of incoming calls. This is important with regard to special phone numbers (for example a hotline with 0190 number), since the provider (for example German Telekom) transmits a call made via these special numbers also to the normal trunk lines of the individual PBX. With the DNIS it is now possible to distinguish whether the caller has dialed the normal PBX extension or a special phone number.

The Direct Access (Control Mode) allows the user to directly access his/her mailbox and all configuration settings (via a corresponding access number).

Multifrequency dialing process or tone dialing. The terminal device sends a sequence of frequencies in the audible tone range for transmission of the calling number from the terminal device to the PBX or to the operator in the analog network. Each digit is represented as a frequency mixture of two tones, a high and a low one (for example "One" is generated by transmission of 1209 Hz and 697 Hz). In contrast to this, defined loop interruptions, generated by the contacts

**Glossary**

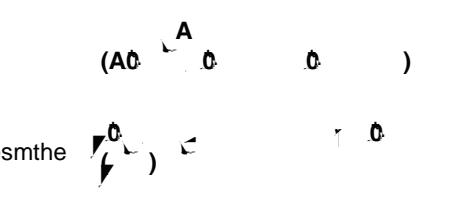

**Glossary**

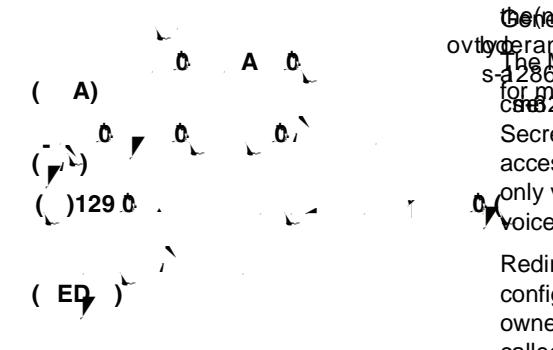

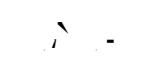

Access to the answering machine function via a special access number that either allows leaving a message in the mailbox or merely initiates the playback of an information greeting.

IVR is best imagined as "voice computer". Instead via keyboard, entries are made via telephone tone dialing keys. As output, prepared voice recordings or synthesized greetings are played by means of Text-to-Speech instead of graphical elements made visible on a monitor. Examples of IVR applications are voicemail systems or an automated attendant.

Mailbox is the term for the data directory in which all incoming messages, be it an e-mail, a fax or voicemail are stored for processing at a later date.

**the(real)12.1Kehdeb/burghte/hat mailboxes. في الكوات الكوات الكوات الكوات الكوات الكوات الكوات الكوات الكوات ا** The MTA is a major OpenScape Xpressions kernel component. It is responsible for managing the transmission paths of messages, dialogs and transactions. Secret number for user identification. Entering the PIN is mandatory for accessing the individual mailbox. You can omit the PIN entry for mailbox access only via the maximum of three phone numbers that you have specified for voicemail retrieval without identification. ov toderansvt(v)1074(o)6(i)12.7(c)12.7()13.3(m)10.3(o)6s**age**x s-4286(')-13.3ien f0.1v(i)1265ceavviea peale-10.1r( )-13.3(t)53.2(h)-0.1isv cad 286(cm)9.6untlesmtd,r

> Redirected Number is a PBX feature. In a voicemail system, a number is configured for the Answering Machine Mode. In case of absence, a mailbox owner can redirect his/her telephone to this number. If this mailbox owner is then calledof(dire)11-0.028-0.0288.01rahica20.5(s-12.9(rore)11utere)11d0288. toredireali(l)12.5 syn umbet of thrgdinbadr nelne rcaa(m)9.8i tdr RredirectedNrumbet a b s-1273( t)13.3(h (v)1074(o)6(i)12.7(c)12.7( )13.3(s)-3( )13.3(il )13.3(yv)1074st( )13.3(s

e-10.1 to ktsank 286 ev 10.1rv(i) 1265 cos-1286 eaihoen. **mamaoen.**<sub>1</sub> ()1118()-13.3 (FEO. )1118 (Fig. ) When deploying a voicemail system, the welcome greeting is what a caller hears first. This greeting may be a general welcome phrase by the system or a message individually recorded by the mailbox owner. In case of the Ergo voicemail system you can prepare up to nine of such

greetings. Further settings then allow the selection of greetings from this pool according to their purpose (greeting for day/night operation, for internal/external callers).

**Glossary**

 A31003-S2360-U106-2-7619, 2009-03-25 **108 108 OpenScape Xpressions V6 PhoneMail, User Guide** OpenScape Xpressions V6 PhoneMail, User Guide

**Glossary**
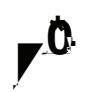

## **A** [Activating/deactivating fax tone recognition 77](#page-76-0)

## **N**

[Name announcement 53](#page-52-0) [Name dialing 16](#page-15-0) [Notification modes 73](#page-72-0) [Number for call forwarding 11](#page-10-0)

[Out of office greeting 52](#page-51-0)

[Personal greetings in extended mode 59](#page-58-0) [Personal identification number 106](#page-105-0) [PhoneMail Referral Extension 53,](#page-52-1) [61](#page-60-0) [PhoneMail referral extension 15](#page-14-0) [PIN 68,](#page-67-0) [72](#page-71-0) [PIN forgotten? 13](#page-12-0) [Playback options 68,](#page-67-1) [76](#page-75-0) [Preparations on your Telephone and PBX 12](#page-11-0) [Private Distribution Lists 68,](#page-67-2) [70](#page-69-0) [Private distribution lists 21](#page-20-0)

Receiving messages [on the telephone 33](#page-32-0) [Record names 62](#page-61-0) [Recording greetings 21](#page-20-1) [Recording name greetings 21](#page-20-2) [REDIR, redirected number 106](#page-105-1) [Redirected number \(REDIR\) 106](#page-105-1) [Redirecting callers 26](#page-25-0) [Retrieving without user identification 19](#page-18-0)

[Selecting the voicemail system 19](#page-18-1) [Selection default fax-output-device 20](#page-19-0) [Selection default printer 20](#page-19-1) Sending messages [for guest access 83](#page-82-0) [on the telephone 46](#page-45-0) [Setting notifications 68](#page-67-3)